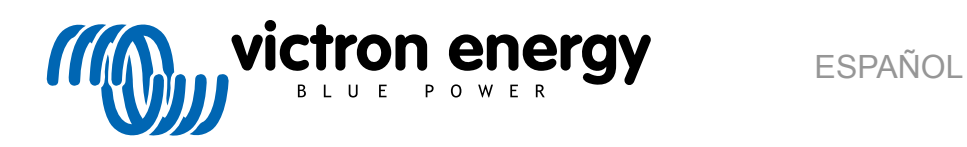

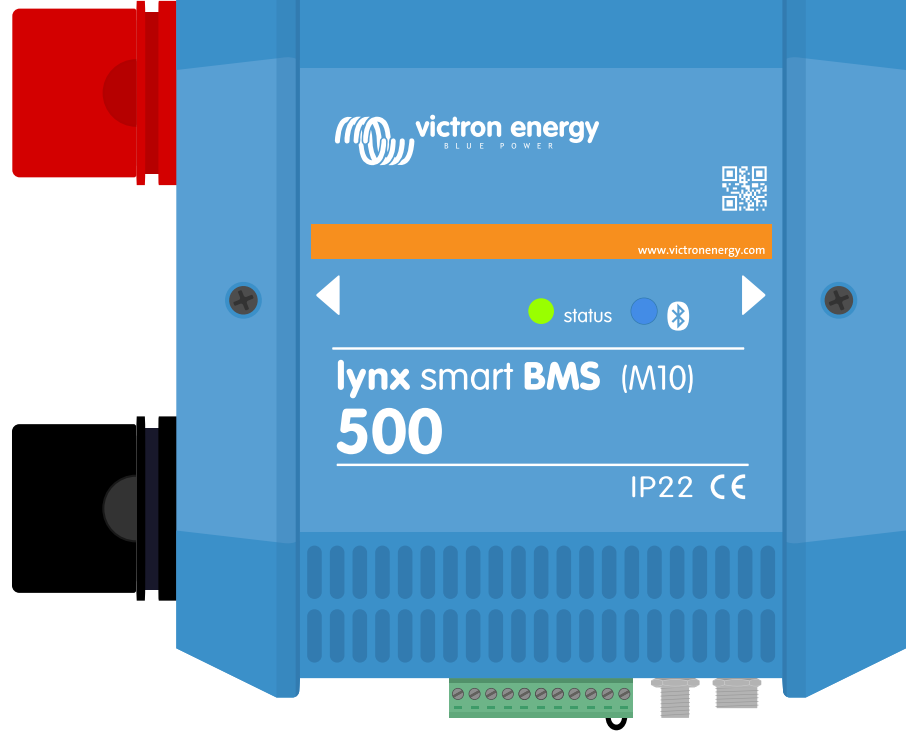

# **Lynx Smart BMS**

rev 13 - 04/2025 Este manual también está disponible en formato [HTML5](https://www.victronenergy.com.es/media/pg/Lynx_Smart_BMS/es/index-es.html).

# Tabla de contenidos

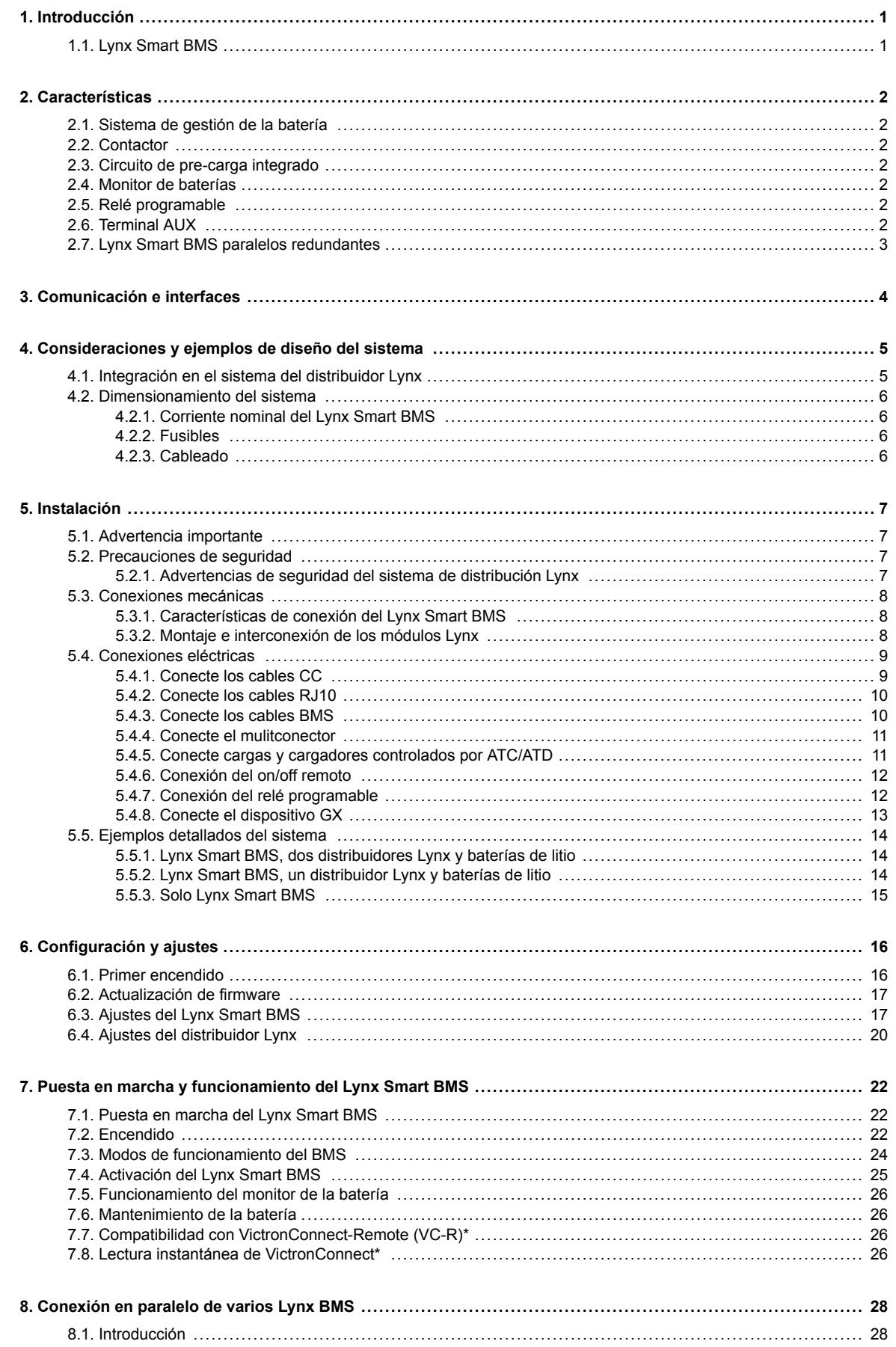

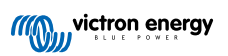

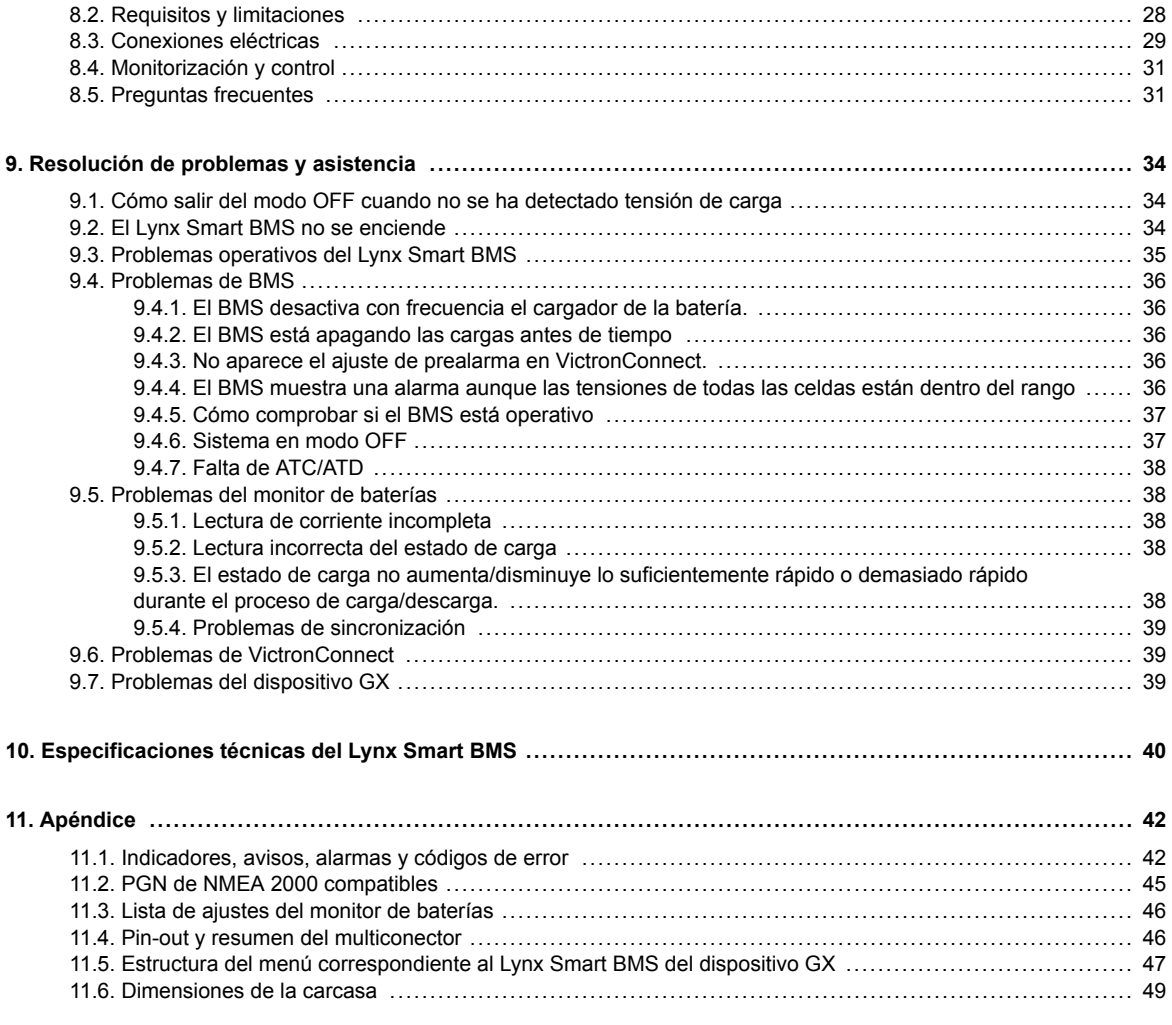

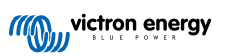

### <span id="page-3-0"></span>**1. Introducción**

### **1.1. Lynx Smart BMS**

El Lynx Smart BMS es un sistema de gestión de baterías específico para las [baterías Lithium Battery Smart de Victron](https://www.victronenergy.com.es/batteries/lithium-battery-12-8v) disponible con una tensión nominal de 12,8 V o 25,6 V y en distintas capacidades. Estas son las baterías más seguras entre los tipos de baterías de litio más frecuentes. Pueden conectarse en serie, en paralelo y en serie/paralelo de modo que se puede montar una bancada de baterías para tensiones de sistema de 12 V, 24 V o 48 V. Se pueden conectar en serie hasta cuatro baterías de 12,8 V o dos de 25,6 V. Se puede conectar un total de 20 baterías, lo que resulta en una almacenamiento de energía de hasta 84 kWh en un sistema de 12 V o de hasta 102 kWh en un sistema de 24 V y 48 V. La capacidad máxima de almacenamiento de energía puede multiplicarse conectando en paralelo varios Lynx Smart BMS, lo que también asegura la redundancia en caso de que falle una bancada de baterías.

Hay muchos BMS para nuestra serie de baterías Lithium Battery Smart, pero el Lynx Smart BMS es la opción más completa y que más funciones tiene. Sus principales características son:

- Contactor integrado de 500 A o 1000 A (para el modelo M10) usado como mecanismo de seguridad auxiliar y también disponible como interruptor controlable a distancia del sistema principal.
- Monitor de baterías, que indica el porcentaje del estado de carga, entre otros datos.
- Señal de prealarma: emite un aviso antes de que el sistema se apague debido, por ejemplo, a una celda con baja tensión.
- Bluetooth para usar con nuestra [aplicación VictronConnect](https://www.victronenergy.com.es/panel-systems-remote-monitoring/victronconnect), para configuración, monitorización y diagnóstico.
- Monitorización local y a distancia con un dispositivo GX de Victron, por ejemplo el [Cerbo GX](https://www.victronenergy.com.es/panel-systems-remote-monitoring/cerbo-gx) y nuestro [portal VRM.](https://www.victronenergy.com.es/panel-systems-remote-monitoring/vrm)

El Lynx Smart BMS se integra con facilidad en [nuestro sistema distribuidor Lynx](https://www.victronenergy.com.es/dc-distribution-systems) y está disponible en una versión de 500 A (con embarrado M10) o de 1000 A (con embarrado M10).

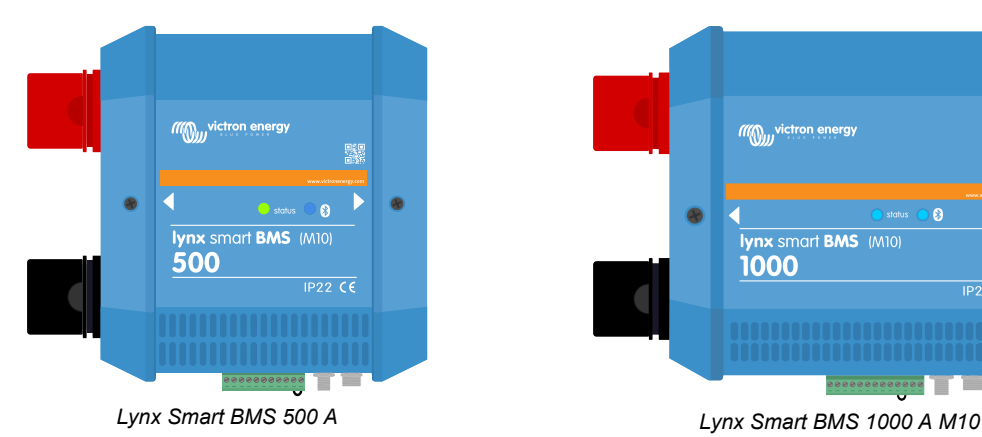

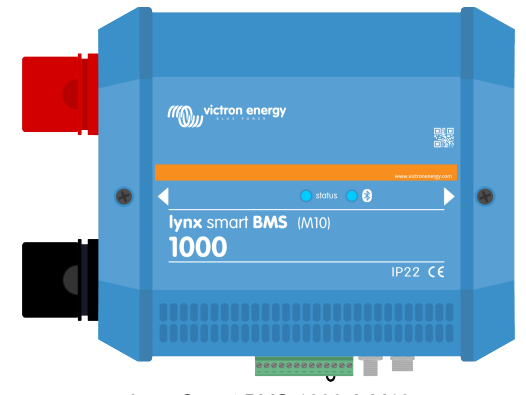

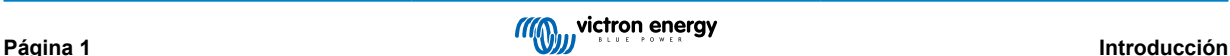

### <span id="page-4-0"></span>**2. Características**

### **2.1. Sistema de gestión de la batería**

El sistema de gestión de la batería se usa para monitorizar, controlar y proteger las baterías Lithium Battery Smart de Victron. Detecta el estado de carga y protege frente a la descarga profunda y la sobrecarga.

Sus principales características son:

- **Modo prealarma** configurable mediante el relé programable
- **Puertos ATC/ATD (permitir la carga/permitir la descarga)** para controlar cargadores y cargas
- **Asistencia DVCC** para inversores/cargadores y MPPT de Victron compatibles mediante un dispositivo GX conectado
- **Límite de descarga** usado para fijar el estado de carga mínimo para determinar cuánto se permite que se descargue la batería. (se necesita VictronConnect v5.70 o posterior)

Una prealarma configurable advierte con un retraso mínimo de 30 segundos de un apagado inminente de las cargas debido a que se va a producir de forma inmediata una baja tensión en las celdas. Reaccionando de forma rápida ante la alarma, por ejemplo, reduciendo la carga o arrancando un generador para cargar las baterías, se puede evitar el apagado de las cargas.

El contacto ATC (siglas en inglés de "Permitir la carga") se abre para detener el proceso de carga con una alta tensión en las celdas o una baja temperatura, mientras que el contacto ATD (siglas en inglés de "Permitir la descarga") se abre para detener la descarga si la tensión de las celdas es baja.

El DVCC controla los dispositivos compatibles mediante el Lynx Smart BMS y un dispositivo GX conectado. La corriente y las tensiones del proceso de carga se fijan automáticamente, de modo que ya no se usan los algoritmos de carga inicial, absorción y flotación. La carga o la descarga se detienen si la tensión de las celdas es baja o alta o si la temperatura es baja.

### **2.2. Contactor**

El contactor integrado sirve para dos cosas:

- 1. Actúa como un sistema de seguridad secundario para proteger la batería en el caso de que los controles principales (los contactos ATC y ATD y DVCC) no deshabiliten las cargas o los cargadores cuando sea necesario.
- 2. Puede usarse como interruptor on/off del sistema principal controlado a distancia mediante la aplicación VictronConnect y un dispositivo GX (solo Reposo y Encendido), además de los terminales on/off remotos.

### **2.3. Circuito de pre-carga integrado**

El circuito de pre-carga integrado precarga cargas capacitivas como inversores o inversores/cargadores antes de que el contactor se cierre para impedir una elevada corriente de irrupción.

### **2.4. Monitor de baterías**

El monitor de baterías Lynx Smart BMS funciona de forma similar a los otros [monitores de baterías de Victron Energy](https://www.victronenergy.com.es/battery-monitors). Contiene un shunt y los elementos electrónicos del monitor de baterías. La lectura de los datos del monitor de baterías se hace mediante Bluetooth con la aplicación VictronConnect o mediante un dispositivo GX y el portal VRM.

### **2.5. Relé programable**

El Lynx Smart BMS tiene un relé programable que puede usarse como relé de alarma (junto con la prealarma) o para apagar un alternador mediante su regulador externo (cable de ignición).

### **2.6. Terminal AUX**

El Lynx Smart BMS dispone de una fuente de alimentación auxiliar. Esta alimentación produce una tensión igual que la de la batería del sistema con una corriente continua máxima nominal de 1,1 A.

El objetivo de la fuente de alimentación auxiliar es mantener la alimentación de ciertos sistemas, por ejemplo, un dispositivo GX, cuando el BMS apague las cargas en caso de baja tensión de las celdas.

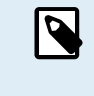

Se recomienda que el sistema contenga un dispositivo GX alimentado desde el puerto AUX. Esto mantiene la alimentación del dispositivo GX hasta que finalmente se apague el puerto AUX (como máximo 5 minutos después de un episodio de baja tensión en las celdas) para conservar la energía para la autodescarga de la batería.

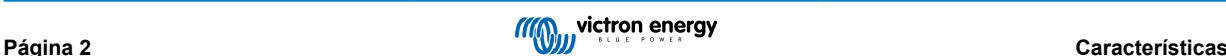

### <span id="page-5-0"></span>**2.7. Lynx Smart BMS paralelos redundantes**

La nueva opción de redundancia en paralelo de las series Lynx Smart BMS y Lynx Smart BMS NG permite que haya varios BMS Lynx en una instalación. Cada uno tiene su propia bancada de baterías y todos juntos constituyen un único sistema de baterías redundante. Se pueden conectar en paralelo hasta cinco BMS. Para más información, véase el capítulo [Conexión en paralelo de](#page-30-0) [varios Lynx BMS \[28\]](#page-30-0).

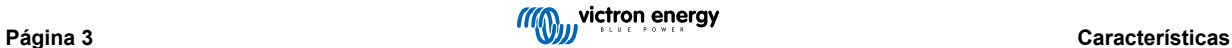

# <span id="page-6-0"></span>**3. Comunicación e interfaces**

El Lynx Smart BMS se comunica con otros dispositivos y servicios mediante distintas interfaces. La siguiente lista proporciona un resumen de las interfaces más importantes:

• **Bluetooth:** para cambiar los ajustes y monitorizar el Lynx Smart BMS mediante [nuestra aplicación VictronConnect.](https://www.victronenergy.com.es/panel-systems-remote-monitoring/victronconnect)

Tenga en cuenta que el Bluetooth puede deshabilitarse a través de VictronConnect o un dispositivo GX, pero solo puede volver a habilitarse desde un dispositivo GX.

- **VE.Can:** para conectar un dispositivo GX al Lynx Smart BMS. El dispositivo GX mostrará todos los parámetros medidos, el estado operativo, el estado de carga de la batería y las alarmas y hará que estén disponibles para su control mediante nuestra herramienta de monitorización a distancia[, el portal VRM](https://www.victronenergy.com.es/panel-systems-remote-monitoring/vrm).
- **Monitorización del fusible del distribuidor Lynx:** mediante nuestra aplicación VictronConnect y un dispositivo GX conectado. La comunicación con los distribuidores Lynx se hace mediante sus conectores RJ10. Se puede usar el Lynx Smart BMS para leer los distribuidores Lynx y generar alarmas en caso de que se funda un fusible o se pierda la comunicación. La comunicación del estado del fusible necesita un distribuidor Lynx con número de serie HQ1909 o posterior.
- **NMEA 2000 a través de VE.Can:** Se puede establecer comunicación con una red NMEA 2000 mediante VE.Can con un [cable](https://www.victronenergy.com.es/accessories/ve-can-to-nmea2000-micro-c-male) [micro C VE.Can a NMEA 2000](https://www.victronenergy.com.es/accessories/ve-can-to-nmea2000-micro-c-male) . Véanse en el Apéndice los [PGN compatibles \[45\].](#page-47-0)

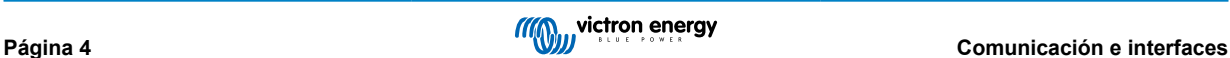

## <span id="page-7-0"></span>**4. Consideraciones y ejemplos de diseño del sistema**

### **4.1. Integración en el sistema del distribuidor Lynx**

El Lynx Smart BMS se integra fácilmente con el sistema del [distribuidor Lynx,](https://www.victronenergy.com.es/dc-distribution-systems/lynx-distributor) que no es imprescindible para su funcionamiento, pero que se recomienda por su fácil instalación.

Es importante tener en cuenta que la batería debe conectarse siempre a la parte izquierda del Lynx Smart BMS (en posición normal), mientras que todas las cargas y los cargadores se conectan a la parte derecha.

El siguiente ejemplo muestra el Lynx Smart BMS en un sistema con dos distribuidores Lynx. Juntos constituyen un embarrado continuo con conexiones de baterías con fusible, monitor de baterías, sistema BMS, contactor y conexiones de cargas con fusible.

Los módulos Lynx se pueden montar con cualquier orientación. Si se montan boca abajo, de modo que el texto de la parte frontal de las unidades también quede boca abajo, use los adhesivos especiales que se incluyen con cada módulo Lynx, de modo que el texto tenga la orientación correcta.

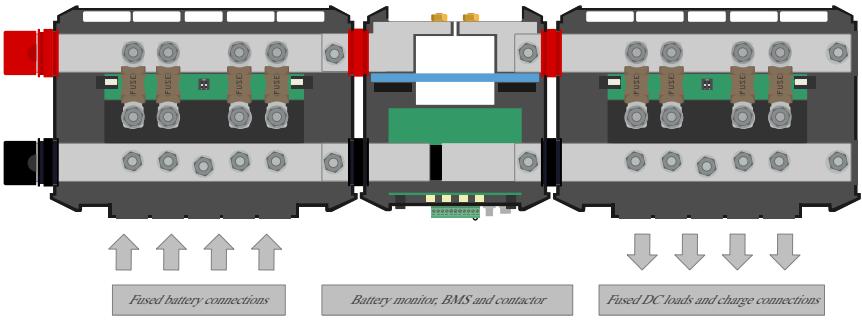

*Lynx Smart BMS con dos distribuidores Lynx*

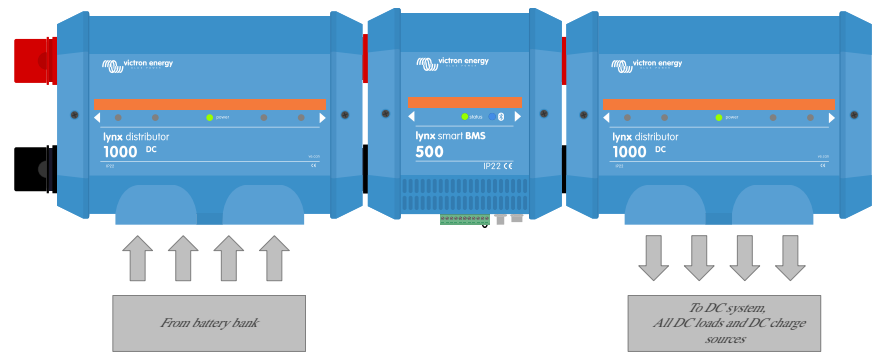

*Ejemplo de orientación del módulo Lynx: las baterías se conectan en el lado izquierdo y todas las cargas y cargadores se conectan en el derecho.*

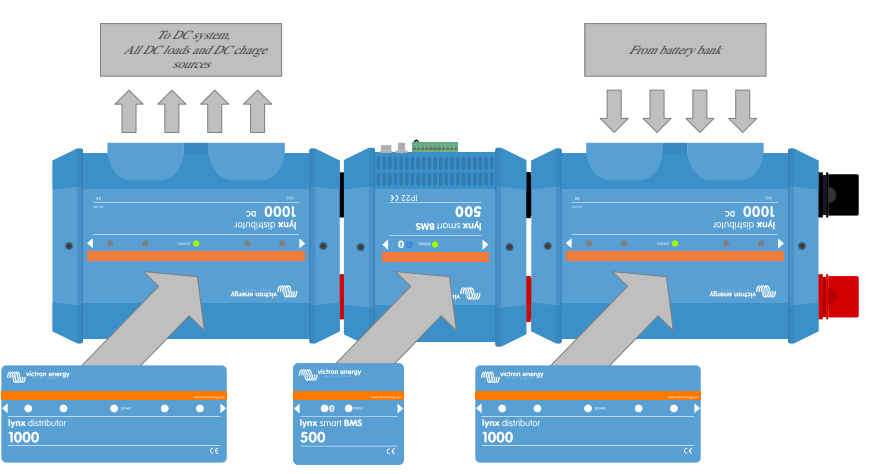

*Ejemplo de módulos Lynx montados boca abajo: las baterías se conectan en el lado derecho y todas las cargas y los cargadores se conectan en el lado izquierdo y se colocan las pegatinas correspondientes (incluidas).*

<span id="page-8-0"></span>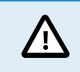

Es importante tener en cuenta que la batería debe conectarse siempre a la parte izquierda del Lynx Smart BMS (en posición normal), mientras que todas las cargas y los cargadores se conectan a la parte derecha.

### **4.2. Dimensionamiento del sistema**

### **4.2.1. Corriente nominal del Lynx Smart BMS**

El contactor de seguridad principal del Lynx Smart BMS tiene una corriente continua nominal de 500 A (1000 A para el modelo M10) y una corriente pico nominal de 600 A (1200 A para el modelo M10) durante 5 minutos. Incluso si el Lynx Smart BMS tiene protección contra la sobrecorriente, asegúrese de que no se supere la corriente nominal.

En caso de que se supere el límite de corriente pico o el intervalo de 5 minutos pasará lo siguiente:

- se generará una alarma de sobrecorriente
- ATC o ATD (permitir la carga o permitir la descarga) (en función de la dirección de la corriente) se deshabilita transcurridos 30 segundos

La tabla siguiente muestra la potencia nominal de un Lynx Smart BMS a distintas tensiones. Esto le ayudará a saber el tamaño que puede tener el sistema de inversor/cargador conectado. Tenga en cuenta que si se usan inversores o inversores/cargadores, los sistemas de CA y CC se alimentarán desde las baterías.

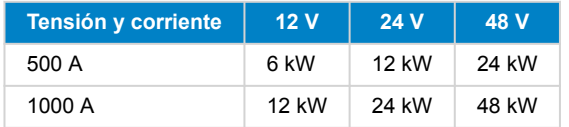

### **4.2.2. Fusibles**

El Lynx Smart BMS no es un fusible del sistema. Solo avisa si la corriente es demasiado alta. La función del fusible debe hacerse de forma externa, por ejemplo, conectando módulos del distribuidor Lynx al Lynx Smart BMS o con [fusibles y portafusibles](https://www.victronenergy.com.es/dc-distribution-systems/fuses-and-fuse-holders) [externos.](https://www.victronenergy.com.es/dc-distribution-systems/fuses-and-fuse-holders)

Use siempre fusibles con la corriente y la tensión nominales correctas. Adapte el valor nominal del fusible a las tensiones y corrientes máximas que puedan darse en el circuito con los fusibles. Para más información sobre valores nominales del fusible y cálculos de la corriente del fusible, véase el [libro Cableado sin límites.](https://www.victronenergy.com.es/upload/documents/Wiring-Unlimited-ES.pdf)

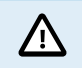

El valor total de los fusibles de todos los circuitos no debe superar la corriente nominal del módulo Lynx, o el modelo Lynx con el la corriente nominal más baja en caso de que se usen varios módulos Lynx.

### **4.2.3. Cableado**

La corriente nominal de los cables usados para conectar el Lynx Smart BMS a las baterías y/o a las cargas CC ha de ajustarse a las máximas corrientes que pueden producirse en los circuitos conectados. Use cables con una sección de núcleo suficiente para la corriente nominal máxima del circuito.

Para más información sobre cableado y cálculo del grosor de los cables, véase nuestro libro [Cableado sin límites](https://www.victronenergy.com.es/upload/documents/Wiring-Unlimited-ES.pdf).

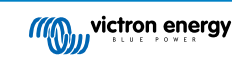

### <span id="page-9-0"></span>**5. Instalación**

### **5.1. Advertencia importante**

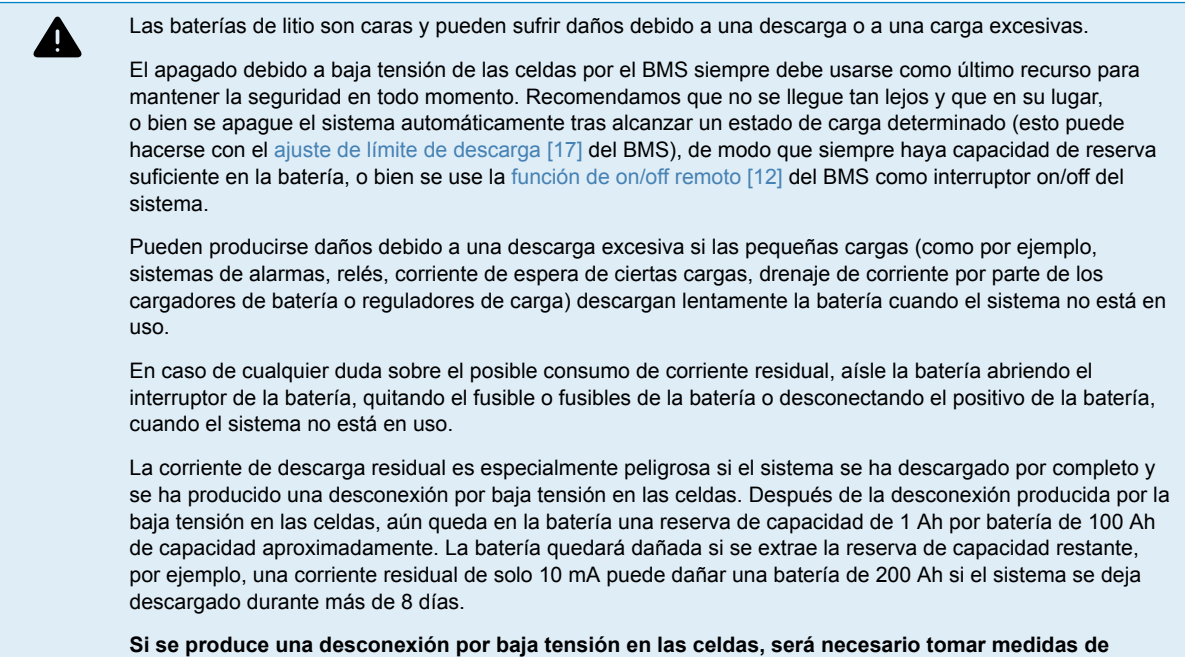

### **5.2. Precauciones de seguridad**

**forma inmediata (recargar la batería).**

#### **5.2.1. Advertencias de seguridad del sistema de distribución Lynx**

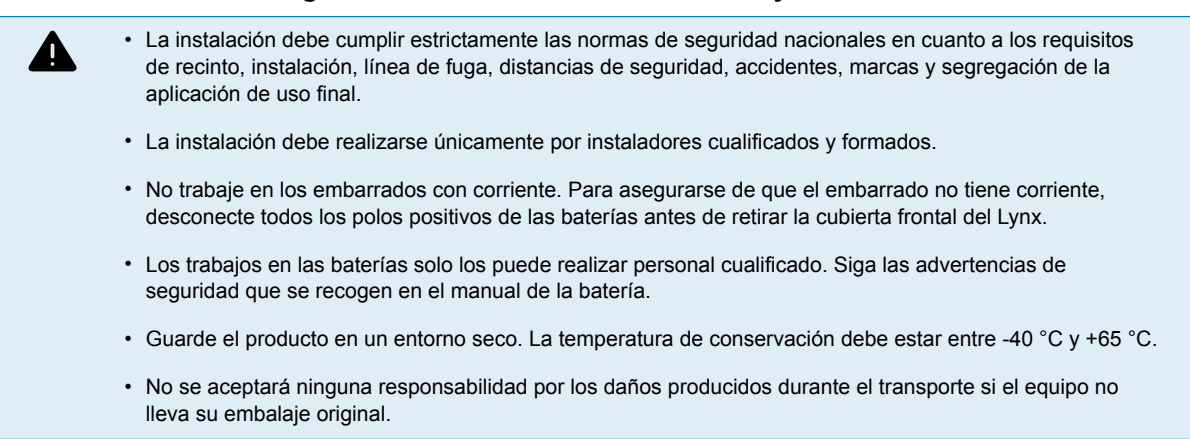

### <span id="page-10-0"></span>**5.3. Conexiones mecánicas**

### **5.3.1. Características de conexión del Lynx Smart BMS**

- El Lynx Smart BMS puede abrirse quitando los dos tornillos de la cubierta.
- Protectores de goma extraíbles para proteger los extremos del embarrado.

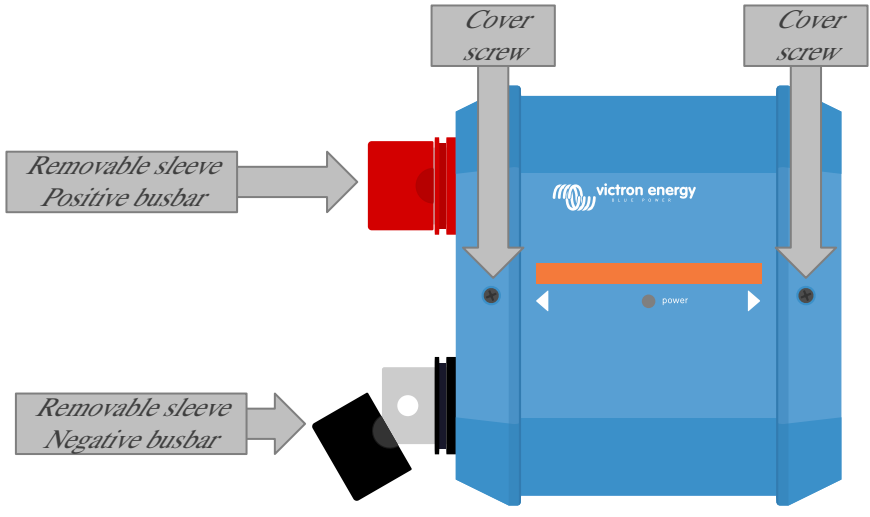

*Ubicación de los tornillos de la cubierta frontal y de los protectores extraíbles*

#### **5.3.2. Montaje e interconexión de los módulos Lynx**

Este apartado explica cómo unir varios módulos Lynx entre sí y cómo montar todo el grupo Lynx en su ubicación definitiva. Cosas a tener en cuenta al interconectar y montar los módulos Lynx:

- Si los módulos Lynx se van a conectar a la derecha y el módulo Lynx tiene una barrera de plástico en la parte derecha, retírela. Si el módulo Lynx es el que se coloca más a la derecha, deje la barrera de plástico en su sitio.
- Si los módulos Lynx se van a conectar a la izquierda, retire las fundas de goma roja y negra. Si el módulo Lynx es el que se coloca más a la izquierda, deje las fundas de goma roja y negra en su sitio.
- Recuerde que en un Lynx Smart BMS, la parte izquierda es la de la batería y la derecha es la del sistema CC.
- Conecte todos los módulos Lynx entre sí con los orificios y tornillos M10 (o M8) de la izquierda y de la derecha. Tenga cuidado de encajar correctamente los módulos en las ranuras de unión de goma.
- Coloque la arandela, la arandela elástica y la tuerca en los tornillos y apriételos con una torsión de **33 Nm**(17 Nm para las unidades con un número de serie anterior a HQ2340XXXX y 14 Nm para el modelo M8 descatalogado).
- Coloque el grupo Lynx en su ubicación definitiva con los orificios de montaje de 5 mm.

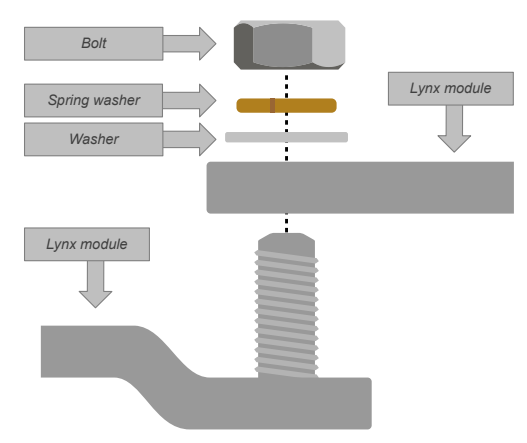

*Secuencia de conexión de dos módulos Lynx*

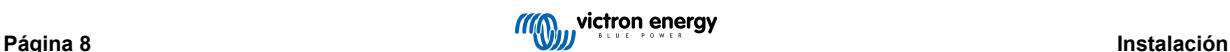

### <span id="page-11-0"></span>**5.4. Conexiones eléctricas**

### **5.4.1. Conecte los cables CC**

Lo siguiente se aplica a todas las conexiones CC:

- Todos los cables conectados al módulo Lynx deben tener terminales de cable M10 (o M8) .
- Preste atención a la correcta colocación y al orden de la arandela, la arandela elástica y la tuerca de cada uno de los tornillos cuando fije el cable al tornillo.
- Apriete las tuercas con una torsión de **33 Nm** (17 Nm para las unidades con un número de serie anterior a HQ2340XXXX y 14 Nm para el modelo M8 descatalogado).

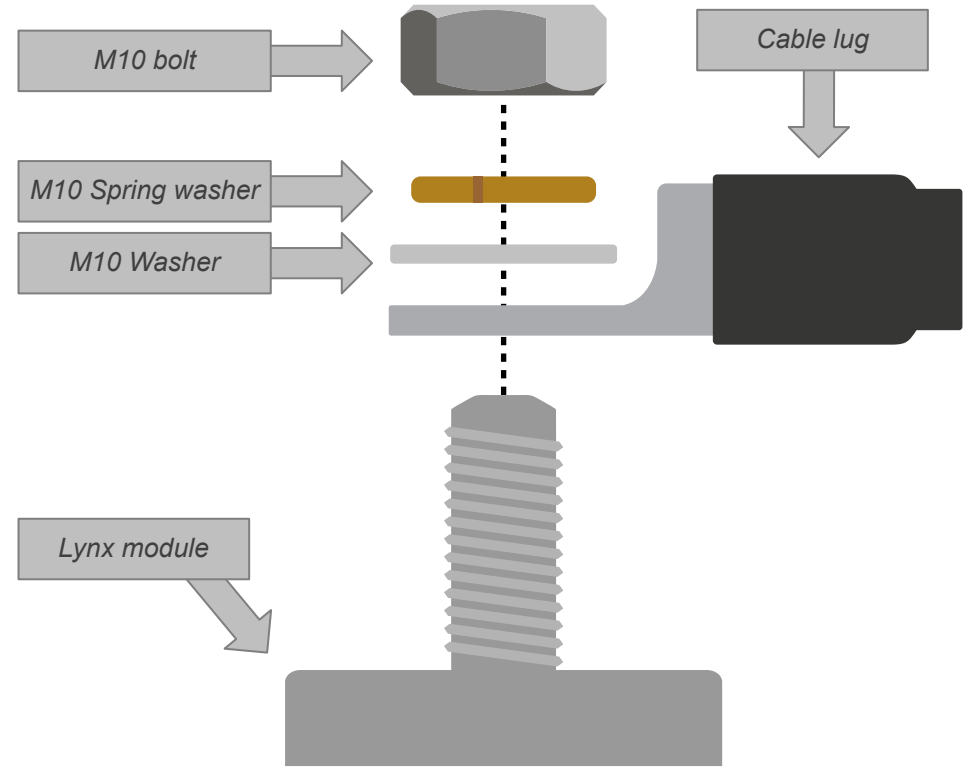

*Ubicación correcta del terminal de cable M10 (o M8), la arandela, la arandela elástica y la tuerca*

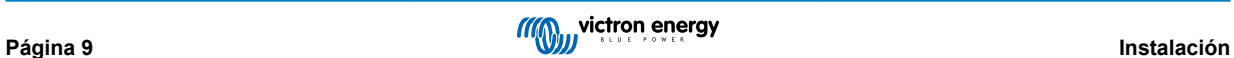

### <span id="page-12-0"></span>**5.4.2. Conecte los cables RJ10**

Estas instrucciones solo son de aplicación si el sistema contiene distribuidores Lynx.

Hay dos conectores RJ10 en cada módulo Lynx: uno a la izquierda y otro a la derecha. Véase el siguiente esquema.

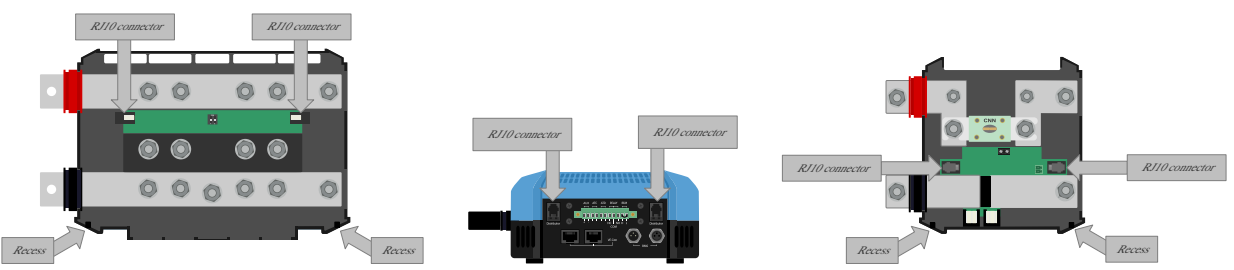

*Ubicación de los conectores RJ10 y de las ranuras de los cables RJ10 en el distribuidor Lynx, el Lynx Smart BMS y el Lynx VE.Can.*

Haga lo siguiente para conectar los cables RJ10 entre el Lynx Smart BMS y el distribuidor Lynx:

- Enchufe un extremo del cable RJ10 en el conector RJ10 del distribuidor Lynx, con el clip de retención del conector RJ10 colocado de forma opuesta con respecto a usted.
- Pase el cable RJ10 por la ranura que está en la parte inferior del distribuidor Lynx. Véase el dibujo anterior.
- Enchufe el cable RJ10 en el conector RJ10 de la parte inferior del Lynx Smart BMS.

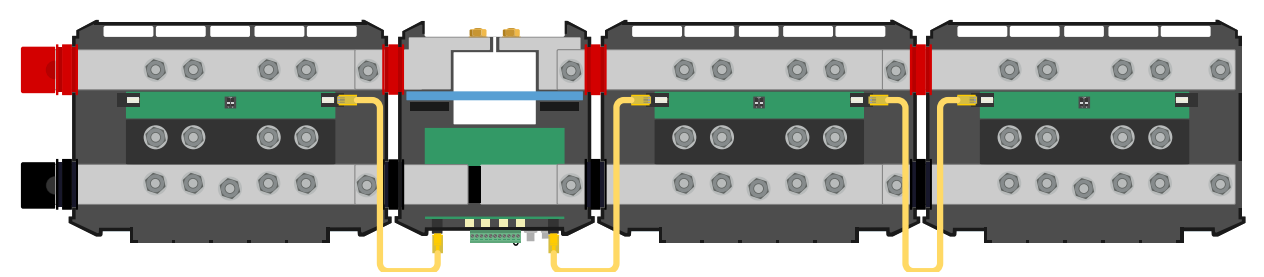

*Ejemplo de conexión Sistema Lynx Smart BMS - Cables RJ10 marcados en amarillo*

### **5.4.3. Conecte los cables BMS**

Conecte los cables BMS desde la batería de litio a los conectores BMS del Lynx Smart BMS.

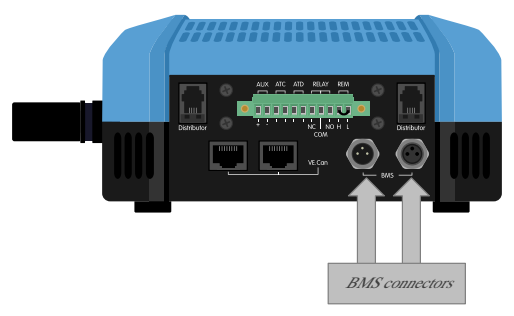

*Ubicación de los conectores del cable BMS*

En caso de que se usen varias baterías (se pueden conectar hasta 26 baterías al BMS), interconecte en primer lugar los cables BMS de la batería y luego conecte el cable BMS de la primera y la última batería a los conectores BMS del Lynx Smart BMS.

Si los cables BMS son demasiado cortos use [cables alargadores BMS](https://www.victronenergy.com.es/accessories/m8-circular-connector-male-female-3-pole-cable-2m).

<span id="page-13-0"></span>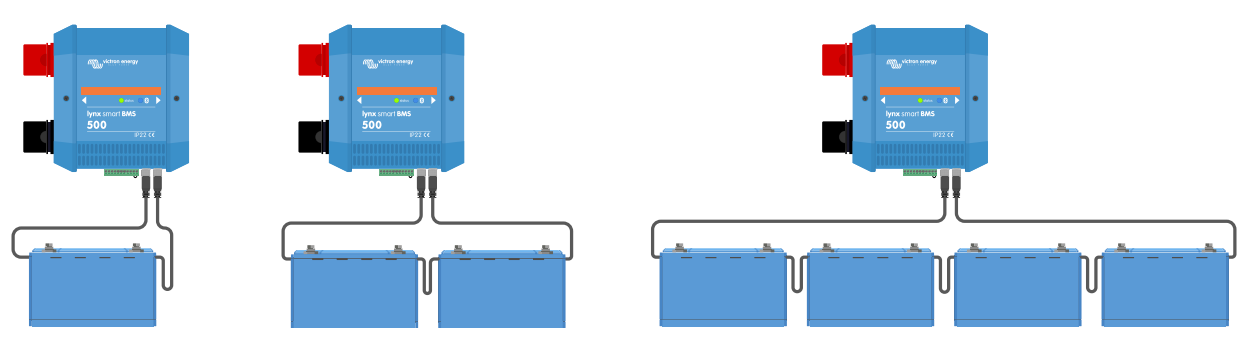

*Ejemplos de conexión de cable BMS de la batería del Lynx Smart BMS*

### **5.4.4. Conecte el mulitconector**

El mulitconector es el conector verde que está en la parte inferior del Lynx Smart BMS. El conector del Lynx Smart BMS 500 A tiene 11 patillas o pines numerados de izquierda a derecha, empezando con el pin 1 y terminando con el 11, mientras que el conector del Lynx Smart BMS 1000 A tiene 13 pines, dos más, (pines 12 y 13) para funciones futuras. No conecte nada a los pines 12 y 13.

Véase en el Apéndice un[a tabla con pin-out y la descripción \[46\].](#page-48-0)

Se puede extraer el terminal de tornillo del mulitconector del Lynx Smart BMS para facilitar la conexión.

El on/off remoto (pin 10 y 11) del terminal están interconectados por defecto con una anilla metálica. En caso de que se use la conexión on/off remota con un interruptor on/off simple, retire la anilla y el cable si quiere.

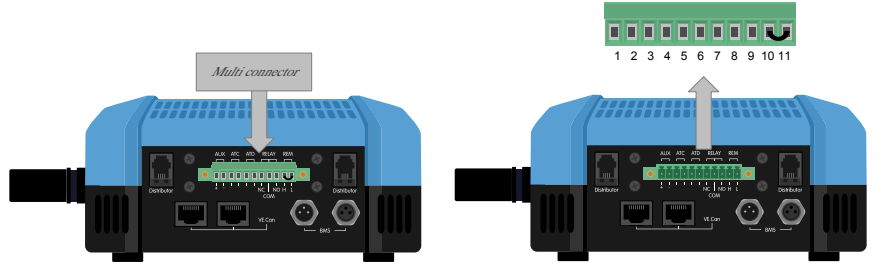

*Ubicación del mulitconector*

#### **5.4.5. Conecte cargas y cargadores controlados por ATC/ATD**

ATC (permitir la carga) y ATD (permitir la descarga) son contactos secos sin potencial del multiconector que pueden controlar los cargadores y las cargas del sistema, siempre que tengan un conector on/off remoto y estén correctamente conectados. Pueden usarse de distintas formas.

Un ejemplo frecuente es proporcionar +12 V conectados desde AUX + (igual a la tensión del sistema) al pin 3 y al pin 5. Se proporciona así una señal alta activa a los puertos H remotos conectados de los cargadores y las cargas mediante el pin 4 respectivamente al pin 6. En caso de baja tensión en las celdas, ATD abre el contacto entre el pin 5 y el pin 6. Entonces se apaga la carga para evitar una descarga mayor. Si la temperatura es demasiado baja para cargar, el contacto ATC entre el pin 3 y el pin 4 se abre y apaga los cargadores.

En lugar de usar la tensión del sistema en AUX +, se puede usar el negativo del sistema en AUX - para generar una señal L activa. La función es igual que la descrita anteriormente, salvo que la señal baja garantiza que las cargas y los cargadores se apagan. La señal L activa puede conectarse entonces a los terminales L remotos de un cargador o carga. Al contrario que la señal H, el negativo del sistema también está presente si el contactor se abre y el Lynx Smart BMS entra en modo OFF (apagado).

Otra opción es usar los contactos ATC y ATD como interruptores remotos, por ejemplo, para controlar un Smart BatteryProtect para apagar las cargas en caso de baja tensión en las celdas o un cargador en caso de baja temperatura.

Véanse los siguientes ejemplos de cableado:

<span id="page-14-0"></span>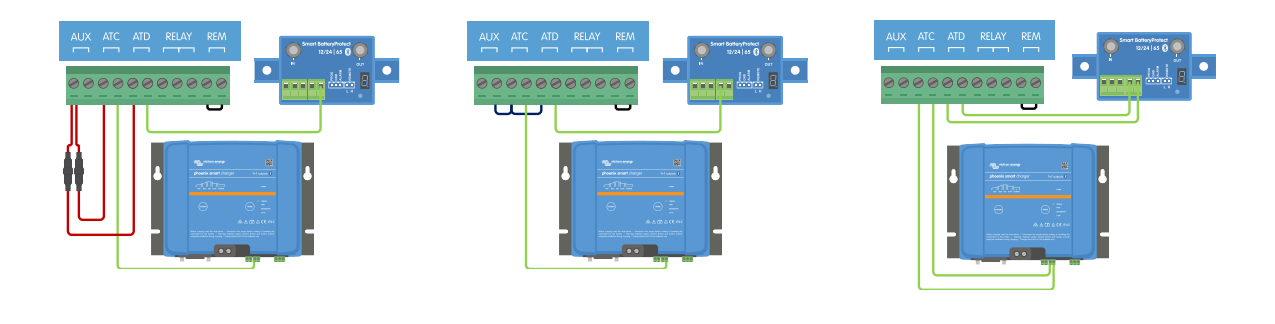

Para que el sistema funcione correctamente, es fundamental que DVCC o las señales de ATC (permitir la carga) y ATD (permitir la descarga) puedan controlar todas las cargas y cargadores. Idealmente conecte las señales ATC y ATD a un conector on/off remoto de los dispositivos o, si esto no está disponible, puede usar un [Smart BatteryProtect](https://www.victronenergy.com.es/battery_protect/smart-battery-protect) o un [Cyrix-Li](https://www.victronenergy.com.es/battery-isolators-and-combiners/cyrix-battery-combiners).

#### **5.4.6. Conexión del on/off remoto**

En lugar de la anilla metálica preinstalada entre el pin 10 y el 11, se puede conectar un interruptor on/off simple para apagar y encender el Lynx Smart BMS a distancia. También puede ponerse en tensión el terminal H (pin 10) (normalmente el positivo de la batería), o el terminal L (pin 11) puede ponerse a tierra (normalmente el negativo de la batería) para controlar a distancia el Lynx Smart BMS.

Los niveles de tensión necesaria y máxima para el encendido/apagado remoto a través del pin H o L figuran en la siguiente tabla:

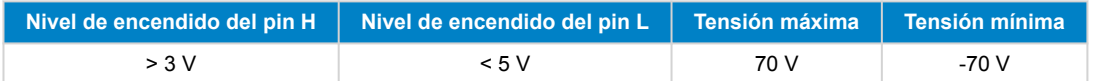

Véase en el siguiente ejemplo el cableado correcto:

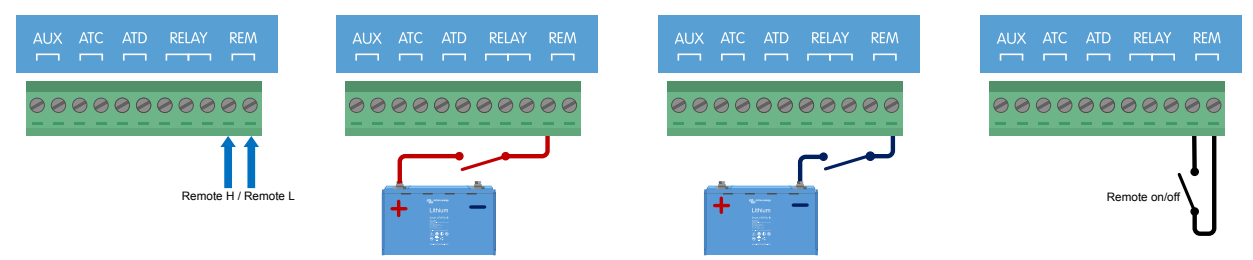

*Interruptor on/off remoto simple conectado entre el pin 10 y el 11, o positivo de la batería (o negativo) y pin 10 (o pin 11)*

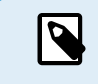

Para que el Lynx Smart BMS funcione, la conexión entre el pin 10 y el 11 debe estar cerrada, o el terminal H (pin 10) debe ponerse en tensión (normalmente el positivo de la batería), o el terminal L (pin 11) puede ponerse a tierra (normalmente el negativo de la batería).

### **5.4.7. Conexión del relé programable**

El relé programable es un relé de toque doble unipolar (SPDT, por sus siglas en inglés) con tres contactos:

- Común (COM)
- Normalmente abierto (NO)
- Normalmente cerrado (NC)

El relé hace contacto entre COM y NC cuando no está activo, mientras que COM y NO hacen contacto cuando el relé se activa.

En función del ajuste del Modo del relé (Relé de alarma o Alternador ATC - permitir la carga-) de la aplicación VictronConnect, se puede conectar un dispositivo sonoro (señal acústica o altavoz externo) o dispositivo visible (señal LED) o la línea de señal (normalmente el cable de ignición) para la señal ATC de un regulador del alternador externo.

<span id="page-15-0"></span>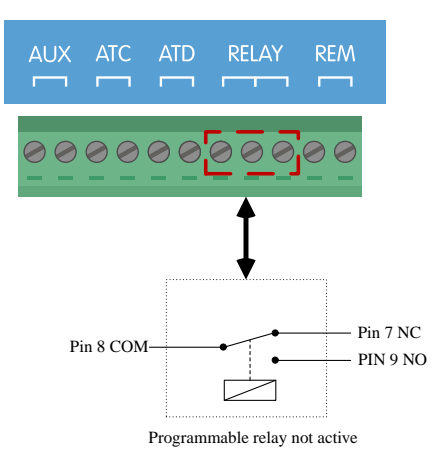

*Pinout del relé programable*

### **5.4.8. Conecte el dispositivo GX**

Conecte el puerto VE.Can del Lynx Smart BMS al puerto VE.Can del dispositivo GX con un cable RJ45.

Se pueden conectar en cadena varios dispositivos VE.Can, pero asegúrese de que el primero y el último tienen un terminador VE.Can RJ45 instalado.

Alimente el dispositivo GX desde los terminales AUX + y AUX – del Lynx Smart BMS.

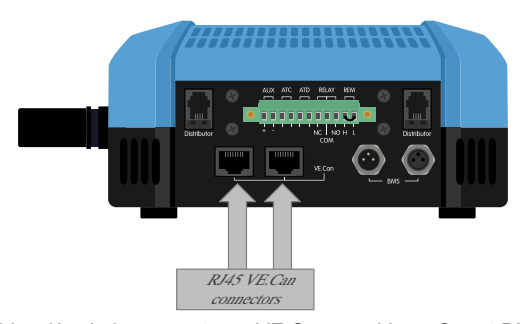

*Ubicación de los conectores VE.Can en el Lynx Smart BMS*

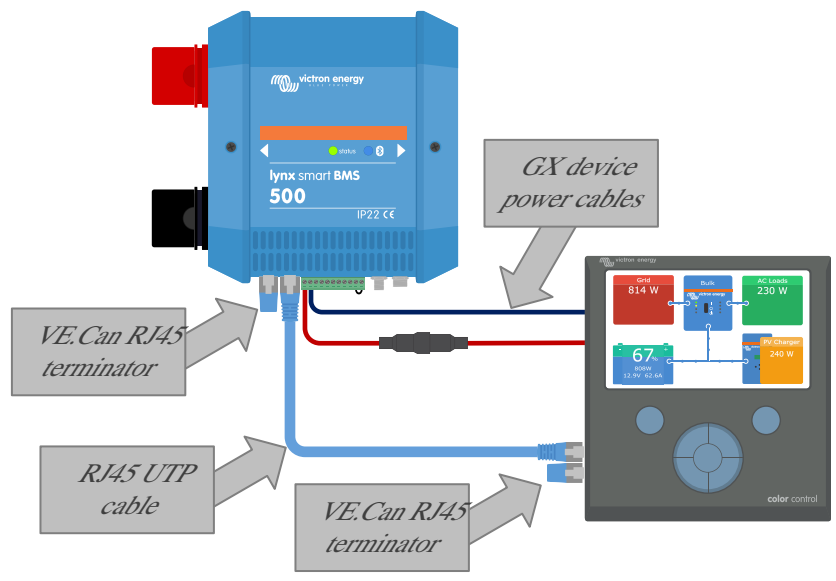

*Ejemplo de cableado del Lynx Smart BMS y un CCGX*

### <span id="page-16-0"></span>**5.5. Ejemplos detallados del sistema**

### **5.5.1. Lynx Smart BMS, dos distribuidores Lynx y baterías de litio**

Un Lynx Smart BMS con dos distribuidores Lynx y un Cerbo GX con un panel GX Touch constituyen el núcleo de este sistema. Monitorizan de forma continua las baterías, los fusibles, las cargas conectadas, los cargadores y los inversores/cargadores.

Un sistema normal puede contener los siguientes elementos:

- Lynx Smart BMS con monitor de baterías y contactor integrados.
- Distribuidor Lynx con dos baterías Lithium Smart con fusible y en paralelo con cables de la misma longitud para cada batería (se pueden usar hasta 20 baterías por sistema - consulte el [manual Lithium Battery Smart](https://www.victronenergy.com.es/media/pg/Lithium_Battery_Smart/es/index-es.html) para más información).
- Distribuidor Lynx con conexiones con fusible para cargadores, inversores/cargadores y cargas.
- Un Cerbo GX (u otro dispositivo GX).

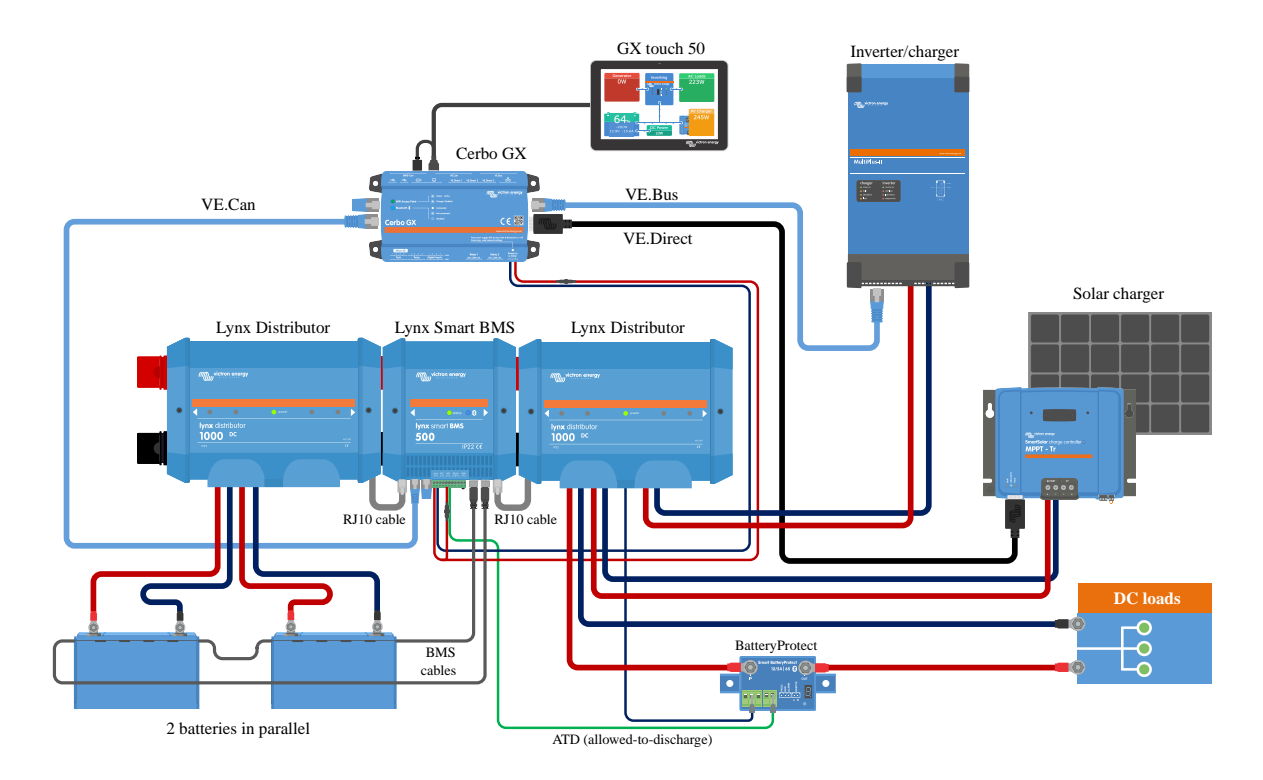

*Sistema con baterías de litio, Lynx Smart BMS y dos distribuidores Lynx*

### **5.5.2. Lynx Smart BMS, un distribuidor Lynx y baterías de litio**

Igual que antes, pero esta vez con un solo distribuidor Lynx en la parte de las cargas del Lynx Smart BMS y la batería de litio conectada directamente a la entrada del Lynx Smart BMS. Esto es de utilidad si se usa una sola batería de litio o una sola cadena en serie de baterías de litio. De lo contrario, se usan los mismos componentes.

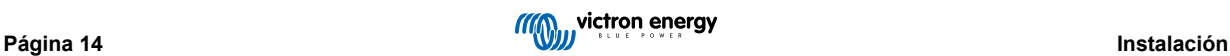

<span id="page-17-0"></span>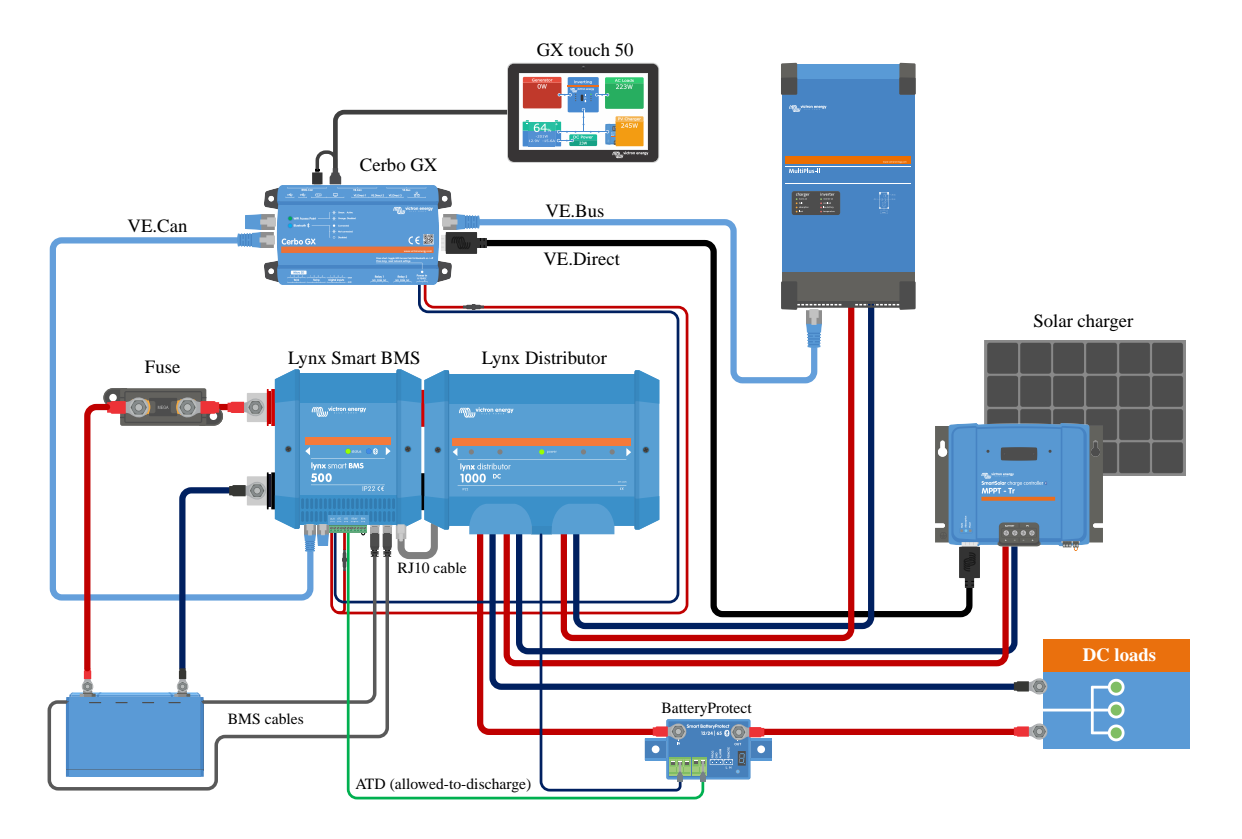

*Sistema con un Lynx Smart BMS y un solo distribuidor Lynx*

### **5.5.3. Solo Lynx Smart BMS**

Para un sistema de línea muy fina, el Lynx Smart BMS puede usarse solo. Esto es de utilidad si el sistema tiene una sola batería de litio o una sola cadena en serie de baterías de litio junto con un sistema CC simple.

Tenga en cuenta que no se usa dispositivo GX. No es imprescindible para el funcionamiento del Lynx Smart BMS. Sin embargo, sin el dispositivo GX no es posible controlar los inversores/cargadores y los MPPT compatibles con DVCC.

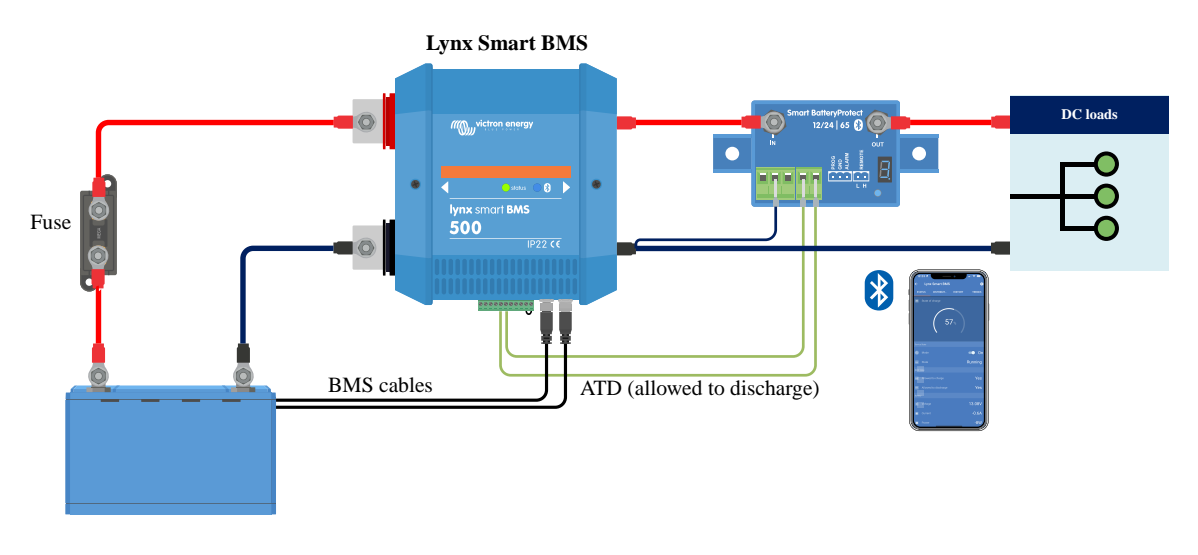

*Sistema con un Lynx Smart BMS, sin otros módulos Lynx y un dispositivo GX.*

# <span id="page-18-0"></span>**6. Configuración y ajustes**

### **6.1. Primer encendido**

El Lynx Smart BMS se encenderá cuando se conecte una batería y la anilla metálica se coloque entre el pin 10 y el 11 del multiconector o se encienda el interruptor on/off remoto.

En el primer encendido y tras el "Restablecimiento de los valores predeterminados" (con la aplicación VictronConnect), el Lynx Smart BMS determina y establece automáticamente estos ajustes:

- Tensión del sistema, 12, 24 o 48 V, midiendo la tensión de la batería.
- Compatibilidad con prealarma en las baterías.

Los ajustes también pueden revisarse y modificarse manualmente.

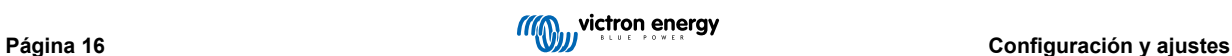

### <span id="page-19-0"></span>**6.2. Actualización de firmware**

Se puede hacer una actualización del firmware del Lynx Smart BMS de dos formas:

- Mediante la aplicación VictronConnect
- Mediante VRM: La opción de actualización de firmware a distancia (necesita un dispositivo GX conectado a Internet)

#### **Notas sobre la actualización de firmware en general**

- Lo nuevo no siempre es mejor
- No lo estropee si ya funciona
- Asegúrese de leer el registro de cambios antes de iniciar el proceso de actualización. El registro de cambios puede descargarse de [Victron Professional](https://professional.victronenergy.com).

De modo que esta opción ha de usarse con cuidado. Nuestro consejo general es no actualizar un sistema en funcionamiento a menos que haya problemas o que sea antes del primer arranque.

#### **Notas sobre la actualización del firmware del Lynx Smart BMS**

- Una actualización de firmware no supondrá la inactividad temporal del sistema. Durante la actualización, el Lynx Smart BMS mantiene todos los contactos y el contactor en el mismo estado que al empezar la actualización. Si la actualización falla, ATD/ATC (permitir la carga/permitir la descarga) y el contactor se abren transcurridos 120 segundos, por razones de seguridad. Esto también da tiempo para volver a intentar hacer la actualización.
- Las actualizaciones de firmware siempre inician un nuevo ciclo de carga completo, a pesar del ajuste del umbral del estado de carga, lo que significa que el límite de tensión de carga (CVL) se ajusta automáticamente de 13,5 V a 14,2 V (para un sistema de 12 V).
- En una nueva instalación, también se recomienda revisar y actualizar el firmware de cada una de las baterías de litio conectadas.

#### **Actualización de firmware mediante VictronConnect**

Tenga en cuenta lo siguiente antes de realizar una actualización de firmware mediante VictronConnect.

- 1. Puede consultar instrucciones detalladas sobre cómo actualizar el firmware en el [apartado de actualización de firmware](https://www.victronenergy.com.es/media/pg/VictronConnect_Manual/es/firmware-updates.html) del manual de VictronConnect.
- 2. Si hay alguna versión de firmware más reciente, la aplicación VictronConnect (asegúrese de que tiene la última versión de la aplicación VictronConnect) le informará de ello en cuanto se establezca una conexión con el Lynx Smart BMS.

#### **Actualización de firmware mediante VRM: Actualización de firmware a distancia**

Características:

- Actualice a distancia productos conectados a Internet directamente desde el portal VRM
- No es necesario instalar ningún software
- Funciona desde un ordenador, tablet o teléfono
- No es necesario encontrar el archivo de firmware correcto: el sistema los tiene todos e indicará claramente si hay una versión más reciente disponible.

Véase [VRM: Manual de actualización de firmware a distancia](https://www.victronenergy.com/live/vrm_portal:remote-firmware-update) para instrucciones más detalladas.

### **6.3. Ajustes del Lynx Smart BMS**

Una vez encendido, use la aplicación VictronConnect para configurar los ajustes del BMS.

#### **Revise el ajuste de Tensión de la batería (12, 24 o 48 V):**

• Esto se habrá detectado de forma automática, vuelva a comprobarlo.

**Configure el ajuste de capacidad de la batería:**

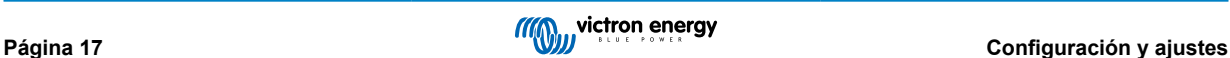

- Introduzca la capacidad total de la bancada de baterías de la batería conectada. Precaución: para las baterías conectadas en serie, no sume la capacidad de cada batería para determinar la capacidad total de la bancada.
- Consulte en el apartado 3.1 de nuestro libro [Cableado sin límites](https://www.victronenergy.com.es/upload/documents/Wiring-Unlimited-ES.pdf) cómo determinar la capacidad de la batería.

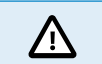

Si el dato de capacidad de la batería no es correcto, el estado de carga calculado tampoco lo será. Asegúrese de que el cálculo de la capacidad de la batería es correcto.

#### **Establezca el número de baterías en paralelo:**

• Introduzca el número de baterías conectadas en paralelo del sistema.

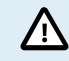

Si el número de baterías en paralelo no es correcto, el algoritmo de equilibrado no se calculará bien. Asegúrese de introducir el valor correcto.

#### **Revise el ajuste del modo de prealarma:**

Este ajuste se configura automáticamente tras el encendido inicial y después del "Restablecimiento de los valores predeterminados". Está habilitado por defecto.

- habilitado: ajuste recomendado. En caso de prealarma se activa un dispositivo visual o sonoro vinculado al relé programable.
- deshabilitado: Si está deshabilitado, ignorará el límite de corriente de descarga del ajuste de prealarma.

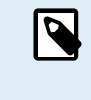

Las baterías Lithium Battery Smart de Victron fabricadas antes de 2019/2020 no tienen la señal de prealarma. No obstante, el Lynx Smart BMS también genera la señal de prealarma para estas baterías con la limitación de que umbral para ello se obtiene del ajuste de alarma de subtensión (de la batería) de 2,6 V - 2,8 V. La alarma de subtensión se produce entonces con un retraso fijado de 30 segundos después de la prealarma.

#### **Configuración del ajuste del relé:**

El relé programable tiene dos modos de funcionamiento: Relé de alarma y Alternador ATC (permitir la carga).

- Cuando está en modo Relé de alarma, el ajuste de Relé de alarma pasa a estar activo y se puede seleccionar el funcionamiento continuo o intermitente. En el modo de funcionamiento intermitente, el relé se enciende y se apaga cada 0,8 segundos.
- Cuando está en modo Alternador ATC, el relé solo se activará cuando el contactor esté cerrado. Antes de que el contactor se abra, el Alternador ATC se abre en primer lugar y dos segundos después lo hace el contactor. Estos dos segundos garantizan que el regulador del alternador esté apagado antes de que la batería se desconecte del sistema.

#### **Ajustes de DVCC:**

Se fuerza el encendido del DVCC y no se puede apagar. Sin embargo, pueden cambiarse algunos ajustes, que se describen a continuación.

Tenga en cuenta que estos ajustes solo afectan a dispositivos DVCC compatibles como los inversores/cargadores y los cargadores solares MPPT de Victron.

- **Límite de corriente de descarga en prealarma** (por defecto "No"): si se pone en "Sí", el límite de corriente de descarga ya está fijado en 0 A en caso de prealarma, mientras que el contacto ATC (permitir la carga) permanece cerrado. De este modo se puede ahorrar algo de energía de la batería para las cargas CC esenciales, por ejemplo, para iluminación, bomba de sentina y navegación en barcos.
- **Tiempo de absorción:** está fijado en dos horas por defecto. Puede ajustarse si hace falta.
- **Intervalo de absorción repetida:** los días tras los que se inicia un nuevo ciclo de carga completo si el estado de carga de la batería no cae por debajo del umbral de estado de carga. El intervalo predeterminado es de 30 días, pero puede ajustarse si es necesario.
- **Umbral del estado de carga:** fijado en el 70 % por defecto. Este es el umbral en el que el Lynx Smart BMS inicia un nuevo ciclo de carga completo. Puede ajustarse si hace falta.

Un nuevo ciclo de carga supone que el CVL (límite de tensión de carga) aumenta de 13,5 V (para una batería de 12 V) a 14,2 V.

Además del umbral del estado de carga, tras una actualización de firmware se inicia un nuevo ciclo de carga, cuando las tensiones de la batería están por debajo de 12 V/24 V/48 V (3 V por celda) o cuando se detecta baja tensión en las celdas.

#### **Ajustes del monitor de baterías:**

A diferencia de otros monitores de baterías, casi todos los ajustes del monitor de baterías del Lynx Smart BMS son fijos y no se pueden adaptar. Esto se debe a que el Lynx Smart BMS siempre se usa con baterías Lithium Battery Smart de Victron Energy, de modo que muchos parámetros del monitor de baterías son conocidos porque están asociados al tipo de batería.

Los siguientes ajustes se pueden modificar. Se puede encontrar una relación completa de todos los ajustes en el [apartado 10.3](#page-48-0) [del Apéndice \[46\]](#page-48-0)

- **Tensión de batería cargada:** la tensión por encima de la cual el monitor de la batería se sincroniza y restablece el estado de carga al 100 %. Para que se produzca la sincronización, deben cumplirse también las condiciones de corriente de cola y tiempo de detección de batería cargada. Por defecto está fijada en 14,0 V, pero puede ajustarse si es necesario. Si se cambia el ajuste de tensión del sistema, el ajuste de tensión de batería cargada también tiene que ajustarse.
- **Corriente de cola:** la corriente por debajo de la cual el monitor de la batería se sincroniza y restablece el estado de carga al 100 %. Para que se produzca la sincronización, deben cumplirse también las condiciones de tensión de batería cargada y tiempo de detección de batería cargada. Por defecto está fijada en el 4 %, pero puede ajustarse si es necesario.
- **Tiempo de detección de batería cargada:** es el tiempo que transcurre hasta que el monitor de la batería se sincroniza y restablece el estado de carga al 100 %. Para que se produzca la sincronización, deben cumplirse también las condiciones de tensión de batería cargada y corriente de cola. Por defecto está fijado en 3 minutos, pero puede ajustarse si es necesario.
- **Límite de descarga:** este parámetro tiene dos funciones:
	- Su uso fundamental es fijar el estado de carga mínimo para determinar cuánto se puede descargar la batería y garantizar que queda energía suficiente para la autodescarga tras un apagado por estado de carga bajo.

Una profundidad de descarga limitada es buena para la salud de la batería, pero también proporciona alimentación auxiliar para mantener el sistema en funcionamiento, p. ej.: hasta la salida del sol para sistemas solares.

Cuando se alcanza el nivel de descarga fijado, se emite una alarma de estado de carga bajo. El BMS pasa entonces a modo OFF con un retardo de 5 minutos si aún no se ha detectado tensión de carga suficiente en la parte del sistema del BMS.

Ajustar el límite de descarga a cero (no recomendado), deshabilita esta opción.

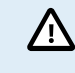

El límite de descarga evita la descarga completa y debe elegirse de modo que siempre haya energía suficiente en la batería para la autodescarga que tendrá lugar antes de que la batería pueda recargarse.

Ejemplo: Un límite de descarga del 10 % proporciona suficiente energía almacenada para la que autodescarga de una batería de 200 Ah dure unos 9 meses sin recarga.

- Se usa en el cálculo del valor de "Tiempo restante" o "Autonomía" mostrado en la aplicación VictronConnect, un dispositivo GX conectado o el portal VRM. El monitor de baterías usa la corriente de descarga real para calcular lo que se tarda en alcanzar el límite de descarga fijado.
- **Nivel de aviso por estado de carga bajo:** nivel al que se emite una advertencia antes de que se alcance el límite de descarga.
- **Estado de carga:** fija manualmente el estado de carga actual.
- **Sincronización del estado de carga al 100 %:** sincronización manual del estado de carga al 100%.

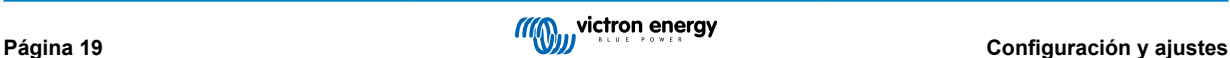

<span id="page-22-0"></span>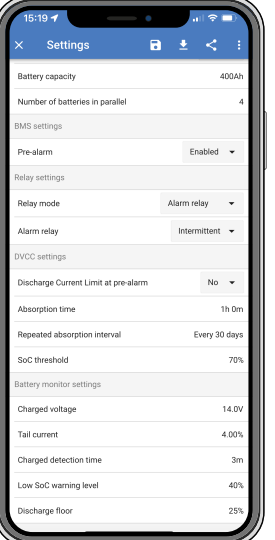

*Ajustes del Lynx Smart BMS en VictronConnect*

### **6.4. Ajustes del distribuidor Lynx**

Estas instrucciones solo son de aplicación si el sistema contiene uno o varios distribuidores Lynx.

Cada distribuidor Lynx debe direccionarse y fijarse en A, B, C o D. Esto se hace con el interruptor DIP de dos vías que se encuentra dentro del distribuidor Lynx. Véase el [apartado 6.1.3. Direccionamiento del distribuidor Lynx](https://www.victronenergy.com.es/media/pg/Lynx_Distributor/es/installation.html#UUID-09750c50-7689-75cc-f288-260e5c481216) del manual del distribuidor Lynx.

Si los interruptores DIP se han programado accidentalmente de forma incorrecta o es necesario reprogramarlos a una dirección diferente tras la puesta en marcha del Lynx Smart BMS NG, deberá reiniciar el BMS (modo OFF y volver al modo Standby u ON). Esta medida es necesaria para adoptar correctamente el estado del Lynx Distributor en VictronConnect y en el dispositivo GX. Al reiniciar el BMS, también se restablecerá el mensaje de error "W-D02: Comunicación con el distribuidor [A, B, C o D] perdida" en VictronConnect y se eliminará la alarma del Lynx Smart BMS "Conexión distribuidor [A, B, C o D] perdida".

Use la aplicación VictronConnect para asignar a cada fusible un nombre (16 caracteres máximo). Si el nombre del fusible esté vacío (0 caracteres), el fusible se deshabilitará y se ignorará en la monitorización.

- 1. Vaya a la página de Ajustes pulsando el símbolo del engranaje de la esquina superior derecha.
- 2. En la página de Ajustes, desplácese hacia abajo hasta los ajustes del distribuidor Lynx.
- 3. Pulse sobre el nombre de un distribuidor. Se abre un nuevo menú con los cuatro fusibles.
- 4. Pulse sobre un fusible para asignar un nombre y/o deshabilitar de forma manual el fusible de la monitorización.

 $\gamma$ 

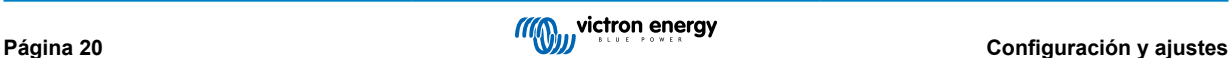

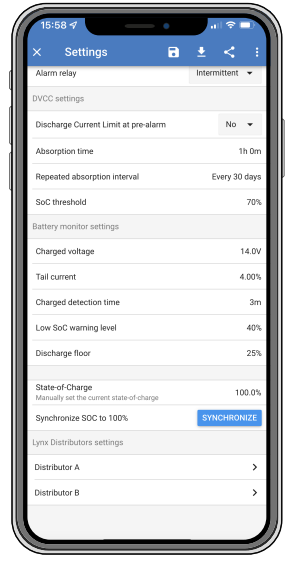

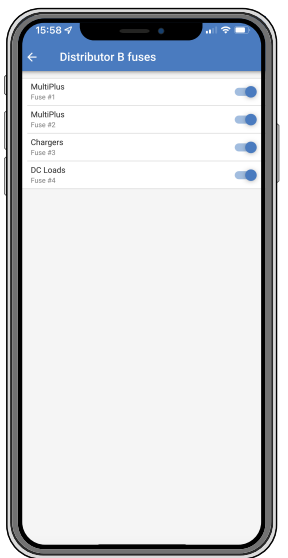

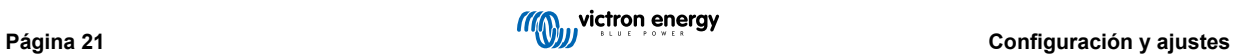

# <span id="page-24-0"></span>**7. Puesta en marcha y funcionamiento del Lynx Smart BMS**

### **7.1. Puesta en marcha del Lynx Smart BMS**

Secuencia de puesta en marcha:

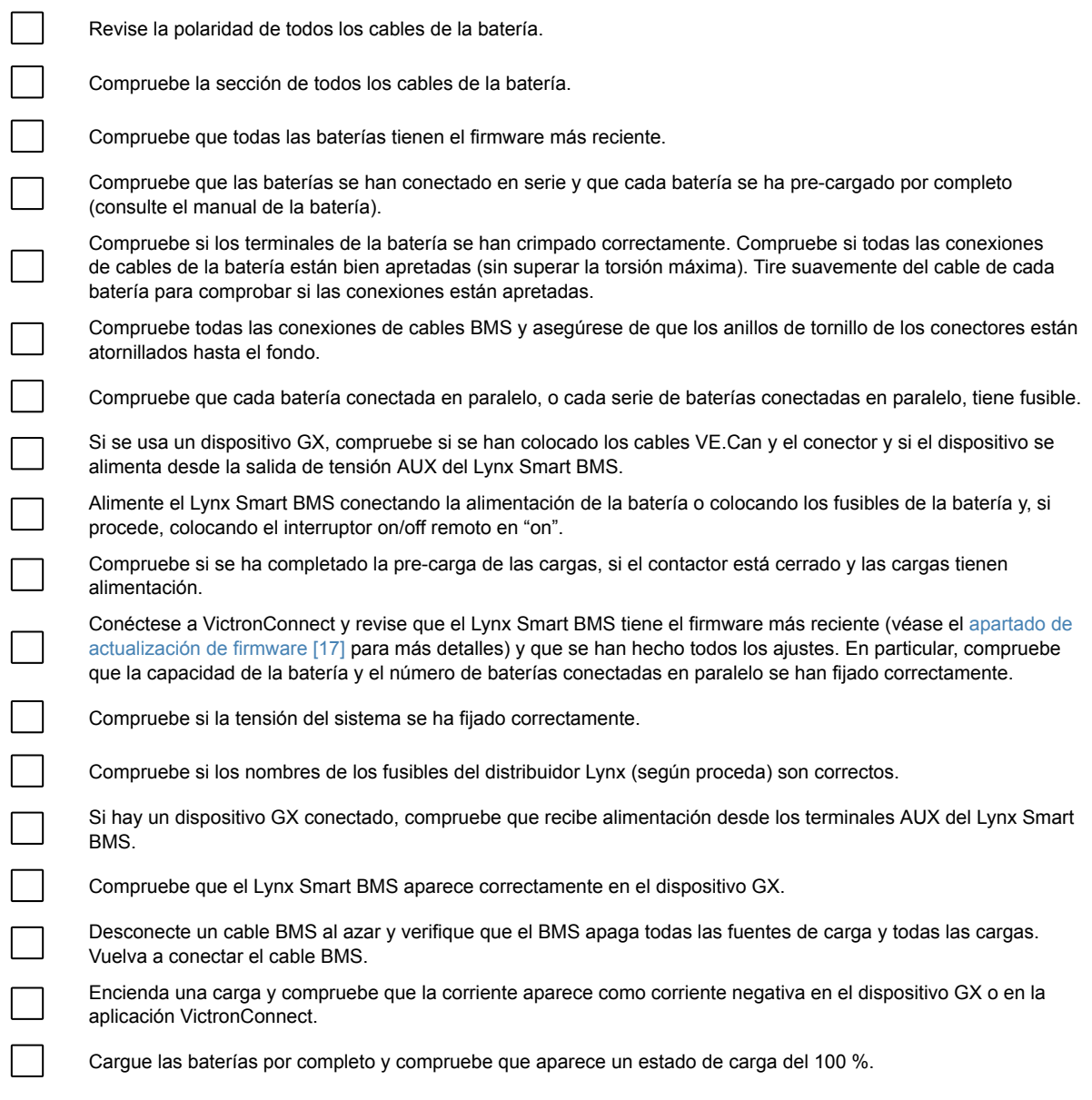

### **7.2. Encendido**

El Lynx Smart BMS se encenderá cuando se conecte una batería a los terminales de la batería y se encienda el interruptor on/off remoto (o se coloque la anilla metálica en el terminal on/off remoto).

La secuencia de encendido sigue los siguientes pasos:

- **Comprobación del sistema**: Una autoprueba que comprueba las tensiones interna y externa y el contactor.
- **Pre-carga de cargas**: El circuito de pre-carga precargará cargas capacitivas como inversores o inversores/cargadores antes de que el contactor se cierre para impedir una elevada corriente de irrupción.
- **El contactor se cierra**: El Lynx Smart BMS está operativo y se enciende la alimentación del distribuidor (o los distribuidores) Lynx.

**Funcionamiento**

Una vez encendido, el contactor se cierra. El LED verde de estado y el LED azul del Bluetooth del Lynx Smart BMS y el LED verde de alimentación del distribuidor (o distribuidores) Lynx se encienden.

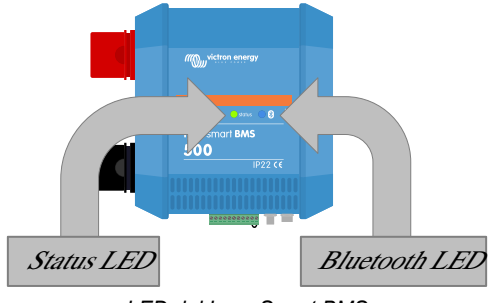

*LED del Lynx Smart BMS*

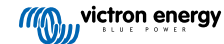

### <span id="page-26-0"></span>**7.3. Modos de funcionamiento del BMS**

El BMS del Lynx Smart BMS se comunica con las baterías y las protege de tensiones demasiado altas o demasiado bajas en las celdas y de las temperaturas bajas y altas. La batería informa de estas situaciones al Lynx Smart BMS para tomar las medidas necesarias apagando las cargas y/o los inversores/cargadores y cargadores y encendiendo o apagando el Lynx Smart BMS otra vez, de forma totalmente automática o manual.

El Lynx Smart BMS tiene tres modos de funcionamiento:

#### **ON (encendido)**

Este es el modo de funcionamiento normal. Todas las interfaces están operativas y el contactor está cerrado. Si el Lynx Smart BMS estuviera apagado por una baja tensión en las celdas o por estado de carga bajo, saldría del modo OFF y volvería al modo ON cuando

- se detecte una tensión de carga >11,7 V (> 23,4 V para un sistema de 24 V o > 46,8 V para un sistema de 48 V) superior a la tensión de la batería en la parte del sistema o
- cuando todas las tensiones de celda sean superiores a 3,2 V en caso de apagado por baja tensión en las celdas o
- cuando todas las tensiones de celda sean superiores a 3,37 V en caso de apagado por baja estado de carga o
- cuando se vuelva a encender mediante el interruptor on/off remoto o
- cuando se vuelva a encender mediante la aplicación VictronConnect.

El modo también es ON (encendido) durante un periodo de 5 minutos sin suministro de tensión de carga cuando se ha emitido una alarma de baja tensión en las celdas.

#### **OFF (apagado)**

Modo con la menor potencia. Todas las interfaces están apagadas y el contactor está abierto. Este modo se usa para no dañar las baterías por descargarlas demasiado.

El Lynx Smart BMS entrará en modo OFF (apagado) cuando se use el interruptor on/off remoto o el interruptor de la aplicación VictronConnect.

Además, el Lynx Smart BMS también entrará en modo OFF (apagado) con un retardo de 5 minutos si:

- una o más celdas caen por debajo de 2,8 V (ajustable en la batería) y no se ha detectado tensión de carga en ese periodo de tiempo para evitar una descarga mayor o
- cuando se alcanza el [límite de descarga \[17\]](#page-19-0) establecido y para entonces no se ha detectado suficiente tensión de carga en la parte del sistema del BMS.

#### **Standby (En espera)**

El Lynx Smart BMS puede ponerse en modo espera con el interruptor de la aplicación VictronConnect o mediante el dispositivo GX y se usa cuando el barco está atracado o la caravana está aparcada para evitar cargas o descargas accidentales desde fuentes de la parte del sistema. Todos los sistemas estarán apagados menos los equipos alimentados por el puerto de alimentación AUX, desde el que recomendamos que se alimente el dispositivo GX. Este modo no está pensado para cuando el barco o la caravana permanecen sin usarse durante periodos prolongados. Por lo tanto, si se detecta baja tensión en las celdas o un bajo estado de carga (según el ajuste de límite de descarga del BMS), el Lynx Smart BMS pasará automáticamente al modo OFF (apagado) para evitar una mayor descarga de la batería.

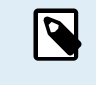

El requisito básico para que el interruptor funcione en VictronConnect o en el dispositivo GX es que el contacto entre los pines 10 y 11 del multiconector esté puenteado con una anilla metálica o un interruptor on/off remoto.

En las tablas siguientes puede ver un resumen de los tres modos de funcionamiento, cómo activarlos manualmente y el estado de las interfaces:

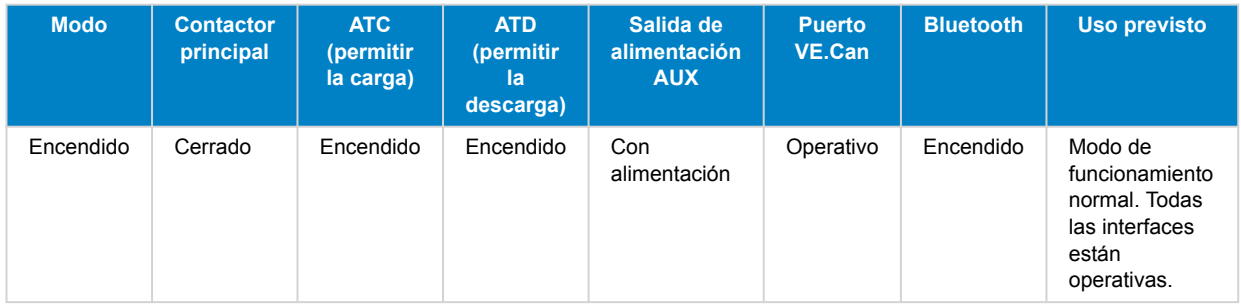

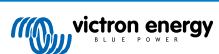

<span id="page-27-0"></span>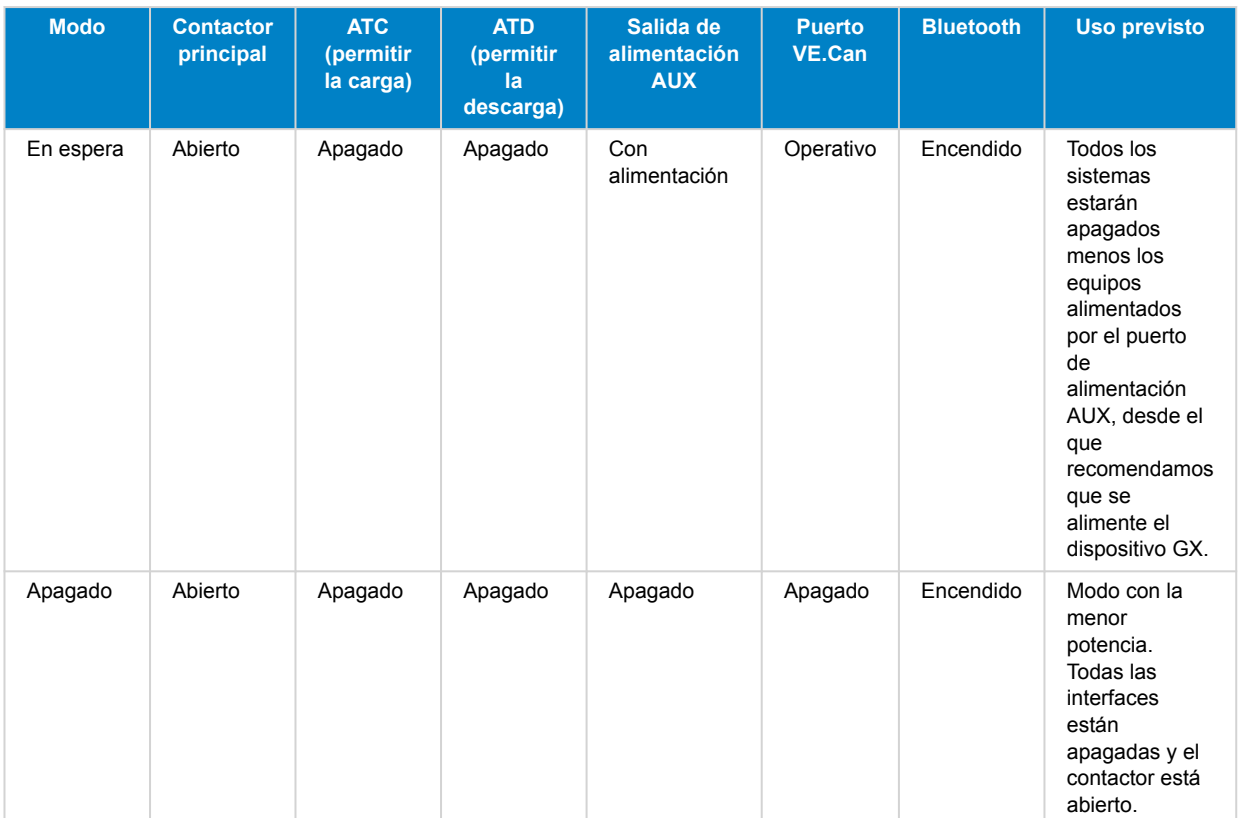

*Modos del dispositivo Lynx Smart BMS y estado de las interfaces.*

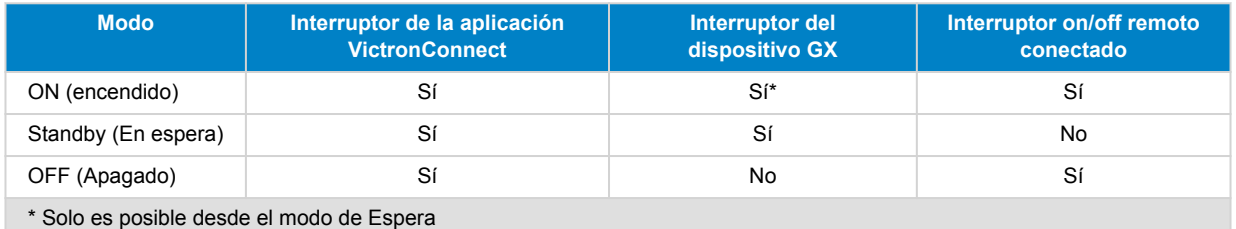

*Activación manual de los modos del dispositivo*

### **7.4. Activación del Lynx Smart BMS**

Este apartado describe el comportamiento del Lynx Smart BMS en caso de que se alcance el umbral de prealarma o se active una situación de alta o baja tensión en las celdas o de baja temperatura.

Los límites del umbral de prealarma, baja tensión en las celdas y baja temperatura se fijan en la batería.

#### **Prealarma**

Si la tensión de una celda cae y alcanza el umbral de prealarma, el relé programable se activará si está configurado como Modo relé de alarma. Esto dará un aviso anticipado de una inminente baja tensión en las celdas antes de que se desactiven las cargas. La prealarma se indica con el LED rojo parpadeando 3 veces cada 4 segundos El Lynx Smart BMS garantiza un retardo mínimo de 30 segundos entre la activación de la prealarma y la desconexión de las cargas.

#### **Corte por baja tensión de las celdas**

Si la tensión de la celdas baja demasiado y alcanza el umbral de baja tensión en las celdas, el contacto de Permitir la descarga se abre y apaga todas las cargas. Si el Lynx Smart BMS está conectado a un dispositivo GX, los inversores compatibles con DVCC conectados al mismo dispositivo GX también se apagan. Transcurridos 5 minutos sin tensión de carga suficiente en la parte del sistema del BMS, se apagará.

#### **Corte por baja temperatura o alta tensión de las celdas**

Si la tensión de la celda sube demasiado y alcanza el umbral de tensión de celda alta (3,75 V codificados en la batería) o si se alcanza el umbral de temperatura baja (ajustable en la batería), el contacto ATC (permitir la carga) se abre y apaga todos los cargadores. Si el Lynx Smart BMS está conectado a un dispositivo GX, los cargadores compatibles DVCC conectados al mismo dispositivo GX también se apagan.

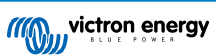

### <span id="page-28-0"></span>**7.5. Funcionamiento del monitor de la batería**

El Lynx Smart BMS tiene un monitor de batería integrado. Mide la tensión y la corriente de la batería. A partir de estas mediciones calcula el estado de carga y la autonomía y hace un seguimiento de datos históricos, como la descarga más profunda, la descarga media y el número de ciclos.

### **7.6. Mantenimiento de la batería**

Una vez que el Lynx Smart BMS esté en funcionamiento es importante cuidar las baterías.

Estas son las pautas básicas:

- Evite la descarga total de la batería en todo momento. Para ello, use el ajuste de límite de descarga.
- Familiarícese con la opción de prealarma y actúe cuando la prealarma se active para evitar el apagado del sistema CC.
- Cargue las baterías lo antes posible cuando la prealarma esté activa o el BMS haya desactivado las cargas.
- Minimice todo lo posible el tiempo que las baterías pasan en un estado de descarga profunda.
- **Las baterías han de pasar al menos 2 horas al mes en modo de carga de absorción para garantizar que pasan suficiente tiempo en modo de equilibrado.**
- Si deja el sistema sin atención durante un tiempo, asegúrese de mantener las baterías cargadas durante ese tiempo, o (casi) llenas, y luego desconecte el sistema CC de la batería. Para ello desconecte el polo positivo de la batería.

### **7.7. Compatibilidad con VictronConnect-Remote (VC-R)\***

La función VictronConnect-Remote permite acceder a distancia al Lynx Smart BMS con un producto GX, a través del portal VRM.

Esta potente opción permite la configuración y monitorización completas del producto (excepto el Bluetooth) desde prácticamente cualquier lugar del mundo con la aplicación VictronConnect. La experiencia de la interfaz del usuario es como si el Lynx Smart BMS estuviera conectado localmente por Bluetooth.

- 1. Abra la aplicación VictronConnect y pulse el botón de VRM.
- 2. Pulse sobre la instalación que contiene el Lynx Smart BMS.
- 3. Pulse sobre el botón de Dispositivos. Aparecerá una lista con todos los dispositivos VE.Direct y VE.Can disponibles.
- 4. Pulse sobre Lynx Smart BMS. Aparece ahora la pantalla de estado de Lynx Smart BMS como si estuviera conectado localmente por Bluetooth.

\**Necesita VictronConnect v5.70 o posterior y Venus OS v2.90 o posterior*

### **7.8. Lectura instantánea de VictronConnect\***

Tensión, corriente, estado de carga y tiempo de funcionamiento restante de la batería en un solo vistazo. Encuentre en segundos el dato que necesita conocer en la Lista de dispositivos de la aplicación VictronConnect.

La ventaja es que los datos están disponibles mucho más rápido, junto con los datos de otros dispositivos Smart Bluetooth, y el rango es más amplio que el de una conexión Bluetooth normal.

Para habilitar la lectura instantánea:

- 1. Abra la aplicación VictronConnect y pulse sobre la entrada de su Lynx Smart BMS.
- 2. Pulse sobre el icono del engranaje de la esquina superior derecha.
- 3. Pulse sobre el icono de los tres puntos de la esquina superior derecha. Se abre la pantalla de Información del producto.
- 4. Habilite la lectura instantánea pulsando sobre la barra. Tenga cuidado de no deshabilitar el Bluetooth.
- 5. Vuelva a la lista de dispositivos local. Ahora el Lynx Smart BMS podrá ver la lectura instantánea.

\* *Se necesita VictronConnect v5.70 o posterior*

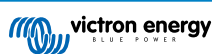

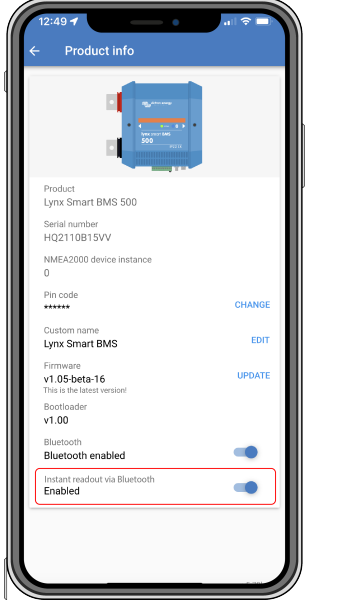

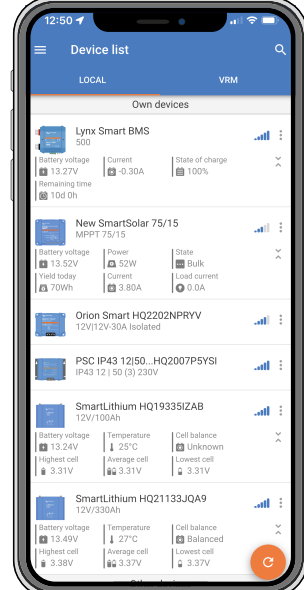

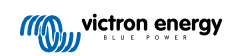

### <span id="page-30-0"></span>**8. Conexión en paralelo de varios Lynx BMS**

### **8.1. Introducción**

Se puede crear una bancada de baterías redundante en paralelo combinando varias unidades de Lynx Smart BMS y Lynx BMS NG con sus bancadas de baterías asociadas. Esta innovadora función mejora considerablemente los sistemas de baterías de litio, multiplicando la capacidad máxima de almacenamiento de energía y soportando corrientes más elevadas. Más importante todavía, introduce redundancia, garantizando así que el sistema permanezca operativo incluso si una bancada de baterías falla. Esta redundancia es crucial para mantener un suministro de alimentación y un funcionamiento continuos.

#### **Características clave**

- **Mayor capacidad y redundancia:** Conectando en paralelo las bancadas de baterías, el sistema puede manejar corrientes más elevadas y permanecer operativo incluso si una bancada de baterías falla.
- **Mayor compatibilidad:** En estas configuraciones, se pueden mezclar unidades de Lynx Smart BMS con unidades de Lynx BMS NG, lo que permite tener sistemas que combinen bancadas de baterías con baterías Lithium Smart y Lithium NG. No obstante, solo se pueden usar unidades de Lynx Smart BMS con la misma corriente nominal en paralelo (p. ej., 500 A + 500 A o 1000 A + 1000 A, pero no 500 A + 1000 A).
- **Gestión automática de errores:** Si una bancada de baterías detecta un error, se desconectará y el resto de bancadas de baterías seguirán funcionando. Esto garantiza un suministro de alimentación continuo y reduce el riesgo de apagado del sistema.
- **Monitorización mejorada:** El sistema proporciona una visión detallada de todas las bancadas de baterías conectadas y desconectadas en la lista de dispositivos GX, lo que permite realizar diagnósticos y una monitorización completa.
- **Reconexión sin problemas:** Cuando un BMS desconectado esté listo para conectarse, reconectará de forma segura la bancada de baterías sin causar subidas de corriente de consideración.
- **Integración automática de nuevas bancadas de baterías:** No se necesita configuración.

#### **¿Cómo funciona?**

- Si el dispositivo GX ve varias bancadas de baterías con la misma instancia VE.Can, el GX las trata como BMS conectados al mismo bus CC.
- Cuando hay dos o más BMS conectados, forman un sistema de baterías "virtual" que aparece como un único dispositivo adicional en la lista de dispositivos GX. El sistema de baterías virtual actúa como una bancada de baterías estándar con todas sus funciones, exactamente igual que una bancada de baterías física. El DVCC seleccionará automáticamente la bancada de baterías.
- Cuando se conecta un BMS a un sistema que ya está en funcionamiento, la diferencia de tensión aceptable antes de cerrar el contactor depende de la capacidad de las bancadas de baterías que ya estén conectadas: cuanto mayor sea la capacidad, menor será la diferencia de tensión admisible. La nueva bancada de baterías se conectará solamente cuando la diferencia esté dentro de límites aceptables.
- Los estados de los contactos "Permitir la carga" y "Permitir la carga" del alternador\* están sincronizados. La sincronización de la señal "Permitir la carga" se detiene cuando uno de los BMS abre su contactor principal, lo que permite que el resto del sistema siga funcionando y cargando. Cuando la parte desconectada vuelve a unirse a la conectada, se restaura la sincronización de "Permitir la carga".

\*Para el diseño de nuevos sistemas: ahora el alternador puede conectarse directamente al contacto "Permitir la carga", puesto que el contactor principal del interior del Lynx BMS respeta siempre un periodo de 2 segundos después de hacer saltar el contacto "Permitir la carga" para permitir que los alternadores se apaguen antes de abrir el contactor principal.

• Si se produce una baja tensión en la celda en una de las bancadas de baterías, el BMS asociado abrirá su contactor para que el resto del sistema siga funcionando.

### **8.2. Requisitos y limitaciones**

Esta sección recoge los requisitos y limitaciones de un sistema de baterías que funcione con varios Lynx Smart BMS.

**Requisitos:**

- Todos los Lynx Smart BMS del sistema necesitan firmware v1.10 como mínimo.
- Un dispositivo GX con firmware 3.40 o posterior.

#### <span id="page-31-0"></span>**Limitaciones:**

- Solo se pueden usar unidades de Lynx Smart BMS con la misma corriente nominal en paralelo (p. ej., 500 A + 500 A o 1000 A + 1000 A, pero no 500 A + 1000 A). Se pueden mezclar unidades de Lynx Smart BMS y de Lynx BMS NG.
- Para sistemas con varias unidades Lynx Smart BMS conectadas a la misma red VE.Can pero que no formen parte de una bancada de baterías redundante paralela, use el dispositivo GX y vaya a Ajustes → Servicios → [puerto VE.Can correspondiente] para asignar a cada unidad una instancia VE.Can única. El dispositivo GX trata los BMS con la misma instancia VE.Can como parte de la bancada de baterías virtual recién creada.
- El límite de corriente global es siempre la suma de los límites de los BMS activos. Cuando un BMS se desconecta por un error, la capacidad total de manejo de corriente del sistema se reduce en consecuencia.

### **8.3. Conexiones eléctricas**

Las conexiones del BMS y del distribuidor del Lynx Smart BMS son locales de la bancada de baterías y pueden conectarse de la forma habitual.

No obstante, hay que tener en cuenta algunas particularidades durante la instalación. Son las siguientes:

- 1. Para asegurar una alimentación continua del dispositivo GX, conecte los puertos AUX de todos los BMS en paralelo. Esta configuración garantiza que el dispositivo GX sigue recibiendo alimentación si uno de los BMS entra en modo "off" o se apaga para realizar tareas de mantenimiento. Se necesita un diodo de bloqueo para cada salida AUX. Para más información, véase el siguiente esquema.
- 2. Recomendamos conectar un pulsador de enclavamiento (preferiblemente con LED) a los correspondientes terminales on/off remotos de los BMS en vez de la anilla metálica que viene instalada de fábrica. Esto permite activar/desactivar con facilidad cada bancada de baterías por separado. Para más detalles, véase el siguiente esquema.
- 3. También recomendamos instalar una alarma sonora, como un timbre externo, conectada al Relé 1 del dispositivo GX. Cuando el Relé 1 esté configurado como relé de alarma, el timbre sonará si se produce una situación de alarma. Esta alarma puede revisarse directamente en el dispositivo GX, que detendrá el sonido de alarma. Alternativamente, el relé de alarma puede conectarse para integrarse con el sistema de alarma de un barco.
- 4. Si se necesitan los contactos ATC (Permitir la carga), conecte todos los contactos ATC en paralelo. Los BMS siguen el estado de los demás ATC. Si un BMS desconecta su ATC, los otros harán lo mismo.
- 5. Si se necesita el contacto ATD (Permitir la descarga), conecte todos los contactos ATD en paralelo de modo que las cargas permanezcan operativas si al menos un BMS tiene corriente.
- 6. Si en el diseño se incluye un ATC del alternador, conecte todos los contactos de relé en paralelo. En sistemas nuevos, el alternador puede conectarse directamente a la línea ATC junto con otras fuentes de carga.

El siguiente esquema muestra dos unidades de Lynx BMS NG, cada una gestionando su correspondiente bancada de baterías, conectadas en paralelo. El diagrama siguiente muestra una visión detallada de la configuración de las conexiones, incluidos los pulsadores de enclavamiento con LED integrados, la colocación de los diodos de bloqueo en caso de que la salida AUX necesite conectarse en paralelo y la conexión de una alarma audible en el Relé 1 del dispositivo GX. Tenga en cuenta que la mayoría de los pulsadores con LED integrados están diseñados para una tensión de accionamiento de LED de 12 V o 24 V. Al utilizarlos en un sistema con una bancada de baterías de 48 V, se requiere una resistencia de balastro adicional, como se indica en la leyenda del diagrama "B".

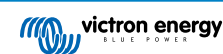

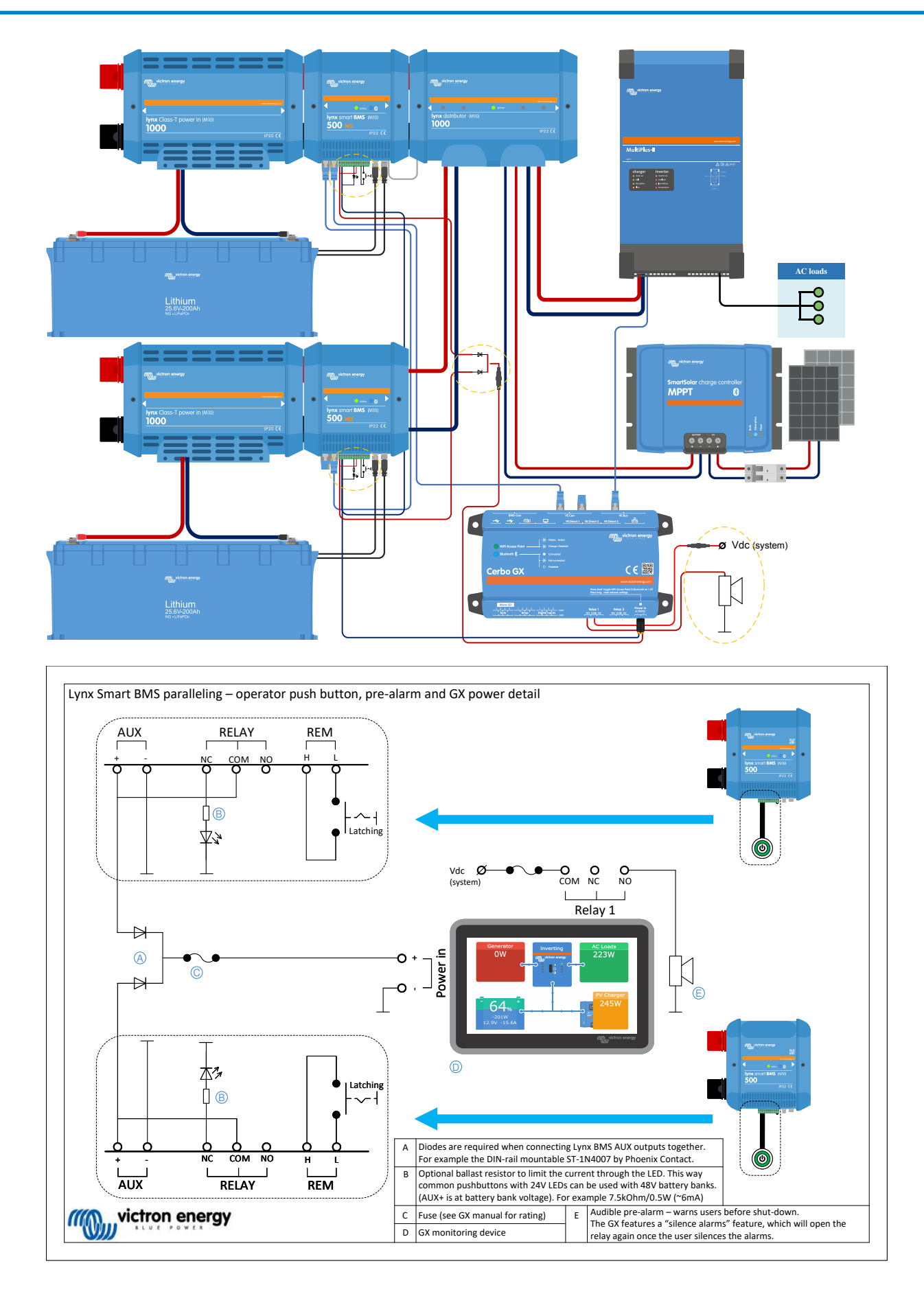

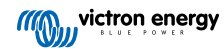

### <span id="page-33-0"></span>**8.4. Monitorización y control**

Cada uno de los BMS se monitoriza y controla como un solo BMS a través del dispositivo GX o de VictronConnect, mientras que el BMS virtual solo puede monitorizarse desde el dispositivo GX. Si el dispositivo GX tiene conexión a Internet, también se mandan los parámetros de cada uno de los BMS y del BMS virtual al portal VRM y pueden monitorizarse desde allí.

El BMS virtual se controla automáticamente, mientras que cada uno de los BMS puede controlarse manualmente (ON, Reposo, OFF).

También es posible asignar un nombre personalizado en el menú del dispositivo.

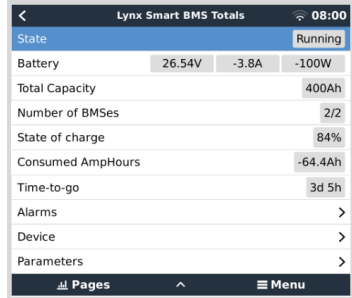

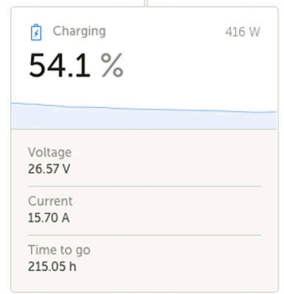

 $A$ 

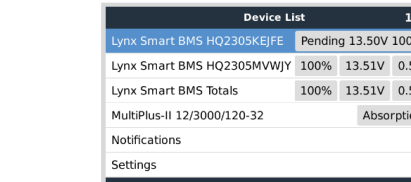

El monitor de baterías de VRM siempre muestra los valores combinados en el panel de control de VRM.

Todos los parámetros BMS están disponibles a través de widgets en el menú avanzado de VRM.

Cuando se enciende un BMS, comprueba la diferencia de tensión entre la batería conectada y la que se acaba de añadir. Permanece en estado "Pendiente" hasta que la diferencia de tensión es lo suficientemente pequeña como para cerrar el contactor con seguridad. Este estado se muestra en la lista de dispositivos del BMS correspondiente.

Cuando un BMS está en este estado, también aparece un campo de "tensión del sistema" en su página de dispositivos, mostrando la tensión del BMS en paralelo.

La tabla recoge los parámetros de cada uno de los BMS y describe el método para calcular y mostrar los valores combinados del BMS virtual.

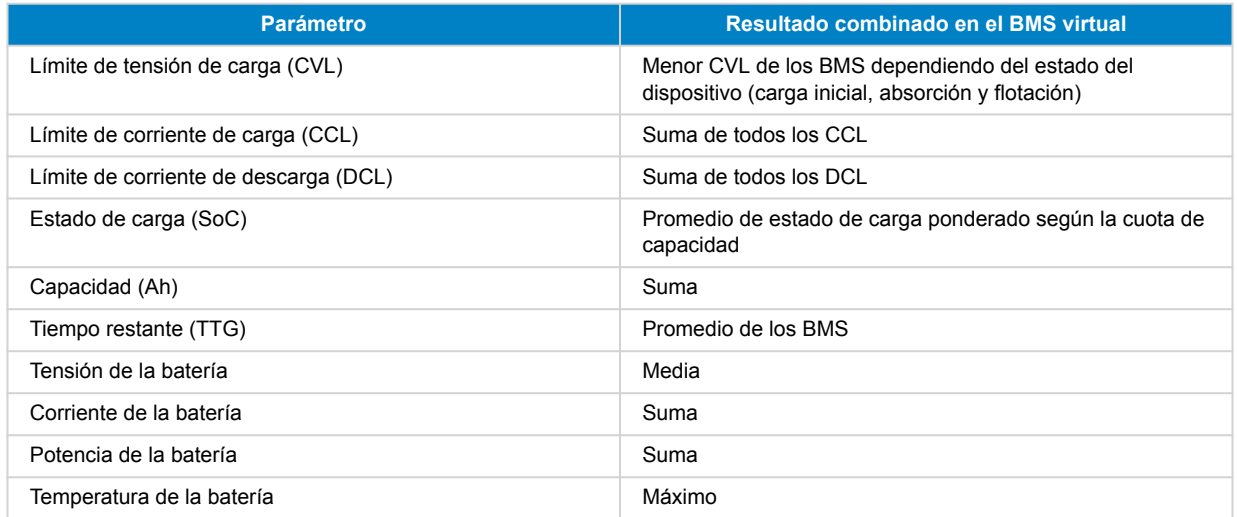

### **8.5. Preguntas frecuentes**

Esta sección recoge preguntas e inquietudes frecuentes para ayudarle a entender y usar mejor la opción de BMS paralelo. Si está tratando de resolver un problema, necesita alguna aclaración sobre las funciones o busca consejos para optimizar

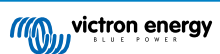

su experiencia, aquí podrá encontrar respuestas útiles. Si no encuentra la respuesta a su pregunta, consulte las secciones detalladas de este manual.

P: ¿Qué sucede si tengo dos bancadas, la primera totalmente cargada y la segunda vacía, y habilito los dos BMS a la vez?

R: Los dos BMS iniciarán la pre-carga. El que esté vacío terminará la pre-carga primero y luego se conectará. El segundo BMS entrará en modo pendiente y esperará a que la diferencia de tensión esté dentro de los límites; en otras palabras, esperará a que la primera bancada se cargue hasta una tensión similar.

P: ¿Qué sucede cuando tengo una bancada completamente cargada y conectada y luego habilito la segunda bancada, que está vacía?

R: La segunda bancada entrará en modo reposo y esperará a que la diferencia de tensión esté dentro de los límites, es decir, a que la(s) bancada(s) conectadas se descargue(n) hasta una tensión lo suficientemente baja.

P: ¿Qué sucede en la situación contraria: una bancada vacía conectada y se añade una bancada llena?

R: La bancada llena entrará en modo pendiente hasta que el límite de tensión esté dentro del límite, es decir, hasta que se cargue la bancada vacía.

P: ¿Qué ocurre si se pierde la comunicación entre los BMS?

R: Depende de dónde se interrumpa la conexión en la cadena de BMS. Imaginemos un sistema con dos bancadas de baterías, como se muestra en la imagen siguiente:

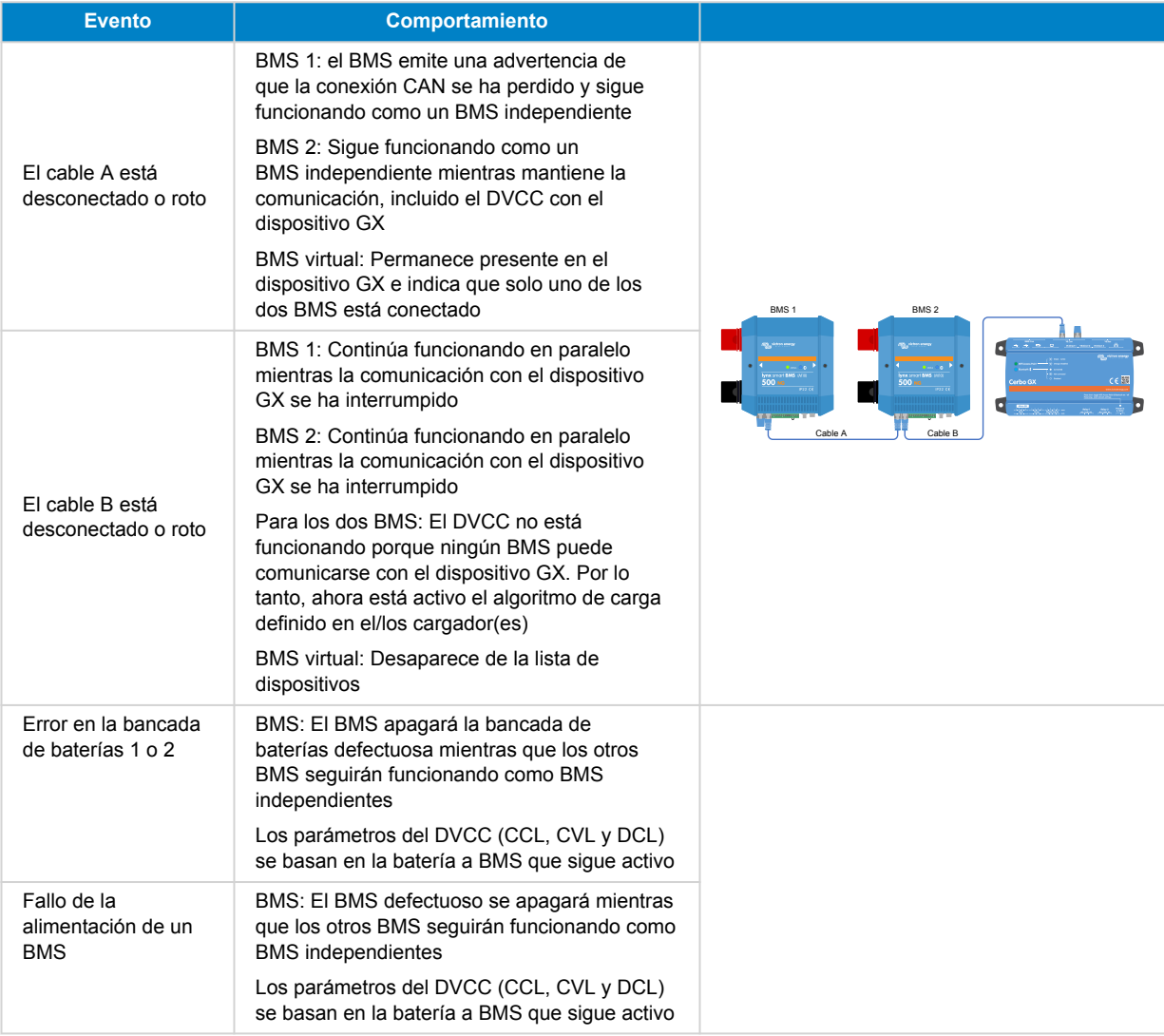

P: ¿Qué ocurre si se produce un error en una de las bancadas de baterías?

R: Véase la tabla anterior.

P: ¿Qué pasa si falla la alimentación de uno de los BMS?

R: Véase la tabla anterior.

P: ¿Cómo maneja el circuito de pre-carga la diferencia de tensión cuando se conecta a un sistema que ya está en marcha?

R: Cuando se conecta a un sistema que ya está en marcha, la diferencia de tensión aceptada antes de cerrar el contactor depende de la capacidad detectada de las bancadas de baterías ya conectadas.

P: ¿Cómo se manejan los estados de los contactos "Permitir la carga" y "Permitir la carga" del alternador en varios BMS?

R: La sincronización de la señal "Permitir la carga" se detiene cuando uno de los BMS abre su contactor principal, lo que permite que el resto del sistema siga funcionando y cargando. Cuando la parte desconectada vuelve a unirse a la conectada, se restaura la sincronización de "Permitir la carga".

P: ¿Qué ocurre si la tensión de una celda baja demasiado en una de las bancadas de baterías?

R: Si la tensión de una celda baja demasiado, el BMS correspondiente abre su contactor para evitar una descarga mayor mientras que los otros BMS permanecen conectados.

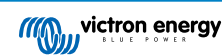

### <span id="page-36-0"></span>**9. Resolución de problemas y asistencia**

Consulte este apartado en caso de que se produzca algún comportamiento inesperado o si sospecha que hay un fallo en el producto.

Como parte del proceso de resolución de problemas y asistencia, lo primero es consultar los problemas comunes que se describen en este apartado y el [apartado 10.1 del Apéndice. Indicadores, avisos, alarmas y códigos de error LED \[42\]](#page-44-0).

Si no consigue resolver el problema de este modo, póngase en contacto con el punto de venta para solicitar asistencia técnica. Si desconoce el punto de venta, consulte la [página web de asistencia de Victron Energy](https://www.victronenergy.es/support).

### **9.1. Cómo salir del modo OFF cuando no se ha detectado tensión de carga**

Este apartado explica cómo encender el BMS (y así activar el sistema otra vez) una vez que ha pasado a modo OFF cuando no se ha detectado tensión de carga durante 5 horas tras un episodio de baja tensión en las celdas o un apagado por bajo estado de carga.

#### **Explicación:**

Si, tras un episodio de baja tensión en las celdas o bajo estado de carga, el BMS no detecta tensión de carga en un plazo de 5 minutos, el BMS entrará en modo OFF. En el modo OFF, los contactos ATC (permitir la carga) y ATD (permitir la descarga) están abiertos y todas las interfaces salvo el Bluetooth están apagadas para ahorrar energía. Cuando los contactos ATC y ATD se abren, todos los cargadores y las cargas se apagan. Si, en una fase posterior, los cargadores del sistema son alimentados por la red o un generador, seguirán apagados, porque el BMS no está generando la señal ATC.

#### **Hay dos formas de hacer que el BMS salga del estado OFF para que el sistema se encienda:**

- Conecte un cargador externo al sistema. El BMS reanudará el funcionamiento normal y cerrará el contactor cuando detecte tensión de carga en la parte del sistema del BMS.
- Use el interruptor on/off remoto o el interruptor de la aplicación VictronConnect tal y como se describe en Forzar la salida del BMS del modo OFF a continuación.

#### **Forzar la salida del BMS del modo OFF:**

Para forzar la salida del BMS del modo OFF, apague el interruptor on/off remoto del BMS o el interruptor de la aplicación VictronConnect durante 5 segundos y vuelva a encenderlo o desenchufe el multiconector pin 11 de su toma y vuelva a introducirlo transcurridos 5 segundos.

El BMS se activará y cerrará su contactor de modo que la batería vuelva a estar conectada al sistema, incluso si la tensión de la batería es demasiado baja. El BMS cerrará los contactos ATC y ATD, siempre que la batería lo permita. Sin embargo, en caso de que la batería esté vacía, el contacto ATD permanecerá abierto y solo se cerrará el contacto ATC.

En cuanto el contacto ATC se cierre, los cargadores del sistema se reactivarán y empezarán a cargar la batería.

Una vez que la batería esté suficientemente cargada, el contacto ATD se cerrará y las cargas se reactivarán.

Tenga en cuenta que si no se detecta suficiente tensión de carga (véanse las tensiones de carga en el [apartado de modo de funcionamiento del BMS \[24\]](#page-26-0)) en un plazo de 5 minutos, el BMS volverá al modo OFF. En ese caso, debe reiniciar el procedimiento para Forzar la salida del BMS del modo OFF. Asegúrese de antemano de que dispone de suficiente fuente de carga.

Tenga también en cuenta que este procedimiento no es necesario cuando hay cargadores controlados por DVCC en el sistema. Cargarán durante unos minutos o los cargadores MPPT permanecerán encendidos independientemente de si el dispositivo GX o el estado de ATC está apagado.

### **9.2. El Lynx Smart BMS no se enciende**

Esto puede deberse a una de las siguientes razones:

#### **No hay alimentación de la batería**

No hay ningún LED encendido en el Lynx Smart BMS. Compruebe la tensión de alimentación de la batería del Lynx Smart BMS. Revise los cables y los fusibles del lado de la batería. También es posible que el Lynx Smart BMS esté en modo OFF. Para más información, véase el apartado [Encendido \[29\] \[22\].](#page-24-0)

#### **Alimentación inversa de la batería**

Compruebe la polaridad de la tensión de alimentación de la batería del Lynx Smart BMS. Si la polaridad es inversa, corrija el error de polaridad. Ahora la unidad debería encenderse.

**No se ha detectado corriente de carga durante 5 minutos tras un episodio de baja tensión en las celdas, bajo estado de carga o baja temperatura**

<span id="page-37-0"></span>Asegúrese de que hay un cargador conectado y encendido. Asegúrese de que la temperatura de la batería está por encima del umbral fijado (5 °C por defecto, ajustable en la batería).

#### **On/off remoto apagado o falta la anilla metálica**

Debe encenderse el interruptor on/off remoto o debe colocarse una anilla metálica entre los pines 10 y 11 del multiconector. Compruebe que el multiconector está bien colocado.

#### **Interruptor apagado en la aplicación VictronConnect**

Ponga el sistema en modo ON con el interruptor de la aplicación VictronConnect.

#### **Sistema en modo de Espera**

Ponga el sistema en modo ON con el interruptor de la aplicación VictronConnect o un dispositivo GX conectado.

#### **Problemas con la tensión de la batería**

La primera vez que se instale, el Lynx Smart BMS detectará automáticamente la tensión de la batería y la fijará en 12 V, 24 V o 48 V. Cada tensión fijada tiene un rango de tensión de la batería determinado (umbral). Si el Lynx Smart BMS mide una tensión que esté fuera de estos umbrales, se generará una de estas alarmas:

- Probable tensión incorrecta del sistema el LED rojo parpadea 7 veces cada 4 segundos.
- Tensión de la batería no permitida el LED rojo parpadea 14 veces cada 4 segundos.

Corregir o revisar los ajustes de la batería o revisar la tensión de la batería.

Esta tabla indica los umbrales de tensión de cada tensión del sistema:

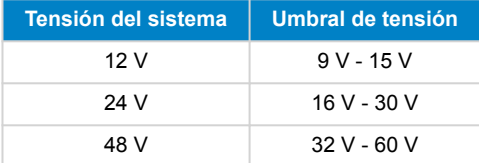

#### **Errores de pre-carga**

Hay dos errores concretos que pueden aparecer durante el proceso de pre-carga:

- Alta corriente de pre-carga el LED rojo parpadea 6 veces cada 4 segundos. Se ha excedido la energía o la corriente de pre-carga.
- Tiempo de pre-carga agotado el LED rojo parpadea 5 veces cada 4 segundos. El proceso de pre-carga ha tardado demasiado en completarse.

Los fallos de la pre-carga se deben sobre todo a:

- Un cortocircuito en la salida de carga posiblemente causado por una carga defectuosa o por algún problema de cableado como un cortocircuito.
- Se han conectado a la salida de carga cargas con una capacidad demasiado alta o una resistencia demasiado baja (inferior a 20 Ohm).

Para solucionar estos fallos apague o retire algunas cargas o cargadores y descarte problemas de cableado o cortocircuitos.

#### **Error interno**

Póngase en contacto con su proveedor de Victron si se produce uno de los siguientes errores:

- Error de alimentación interno el LED rojo parpadea 12 veces cada 4 segundos.
- Error de inicio el LED rojo parpadea 9 veces cada 4 segundos.
- Fallo del contactor el LED rojo parpadea 10 veces cada 4 segundos.
- Error de hardware Calibración de la alarma del dispositivo GX perdida Alarma del dispositivo GX

### **9.3. Problemas operativos del Lynx Smart BMS**

#### **Alta corriente de descarga**

Aparece una alarma de corriente alta cuando la corriente es superior a 600 A (1200 A) durante más de 5 minutos. El LED rojo parpadea 8 veces cada 4 segundos. Reduzca las cargas conectadas al Lynx Smart BMS de modo que la corriente que pasa por el Lynx Smart BMS sea inferior a 500 A (1000 A).

**Alta corriente de carga**

<span id="page-38-0"></span>Aparece una alarma de corriente alta cuando la corriente es superior a 600 A (1200 A) durante más de 5 minutos. El LED rojo parpadea 8 veces cada 4 segundos. Apague los cargadores de modo que la corriente que pasa por el Lynx Smart BMS sea inferior a 500 A (1000 A).

#### **Problemas del contactor (relé)**

El Lynx Smart BMS dispone de tres protecciones para el contactor:

- Protección de sobrecorriente: aparece una alarma cuando la corriente es superior a 600 A (1200 A) durante 5 minutos.
- Monitorización de la tensión del contactor: aparece una alarma cuando la tensión en el contactor es superior a 0,5 V. Una tensión alta indica una alta resistencia y una alta disipación de energía, lo que significa que el contactor no está bien.
- Protección eléctrica/mecánica: hay dos interruptores térmicos montados en el embarrado. Cuando la temperatura de los embarrados supera los 130 °C, el contactor se abre y se genera una alarma.

#### **Alta temperatura del BMS**

Revise la temperatura ambiente y compruebe que los dos ventiladores integrados funcionan. Reduzca la temperatura ambiente.

#### **Ajustes no válidos**

Datos de ajustes dañados. Restablecer valores de fábrica.

### **9.4. Problemas de BMS**

#### **9.4.1. El BMS desactiva con frecuencia el cargador de la batería.**

En una batería bien equilibrada, el cargador no se desactivará, ni siquiera cuando las baterías estén totalmente cargadas. Pero si el BMS deshabilita el cargador con frecuencia significa que hay un desequilibrio en las celdas.

En caso de desequilibrio de celdas de moderado a severo es esperable que el BMS desactive el cargador de la batería con frecuencia. Este es el mecanismo que explica este comportamiento:

En cuanto una celda alcanza los 3,75 V el BMS desactiva el cargador por alta tensión de celda. Mientras el cargador está desactivado, el proceso de equilibrado de celdas continúa, moviendo energía de la celda más alta a las adyacentes. La tensión más alta de la celda cae y en cuanto baja por debajo de 3,6 V, el cargador se vuelve a activar. Este ciclo normalmente transcurre en un plazo de entre uno y tres minutos. La tensión de la celda con la tensión más alta volverá a subir rápidamente (puede ser cuestión de segundos) y después el cargador volverá a deshabilitarse, y así sucesivamente. Esto no indica que haya un problema con la batería o las celdas y seguirá con este comportamiento hasta que las celdas estén completamente cargadas y equilibradas. Este proceso puede prolongarse durante varias horas, según el nivel de desequilibrio. En caso de un desequilibrio importante, el proceso puede llevar hasta 12 horas. El equilibrado seguirá a lo largo de este proceso incluso cuando el cargador está deshabilitado. Puede parecer extraño que el cargador se active y se desactive de forma continua, pero le aseguramos que no supone ningún problema. El BMS simplemente está protegiendo las celdas del exceso de tensión.

#### **9.4.2. El BMS está apagando las cargas antes de tiempo**

Esto puede deberse a un desequilibrio en las celdas.

Si la tensión de una celda cae por debajo del ajuste de "Tensión de celda para Permitir la descarga" de la batería (2,8 V por defecto), el BMS apagará las cargas.

Compruebe las tensiones de las celdas de todas las baterías conectadas al BMS con la aplicación VictronConnect. Revise también si todas las baterías tienen el mismo ajuste de "Tensión de celda para Permitir la descarga".

Una vez que las cargas se han apagado debido a la baja tensión de la celda, la tensión de todas las celdas debe ser de al menos 3,2 V para que el BMS vuelva a encenderlas.

#### **9.4.3. No aparece el ajuste de prealarma en VictronConnect.**

La prealarma solo está disponible si es compatible con la batería. Todos los modelos de batería actuales la aceptan, pero las baterías más antiguas no tienen el hardware necesario para la opción de prealarma.

#### **9.4.4. El BMS muestra una alarma aunque las tensiones de todas las celdas están dentro del rango**

Puede deberse a un conector o cable BMS suelto o en mal estado. Compruebe todos los cables BMS y sus conexiones.

Tenga en cuenta que una vez que ha habido una alarma por baja tensión de celda, la tensión de todas las celdas debe subir hasta 3,2 V para que la batería elimine la alarma de baja tensión.

Una forma de ver si hay un fallo procedente de un BMS defectuoso o de una batería defectuosa es comprobar el BMS con uno de los siguientes procedimientos de prueba de BMS:

#### <span id="page-39-0"></span>**Prueba de una sola batería y BMS:**

- Desconecte los dos cables BMS del BMS.
- Conecte un único cable alargador BMS entre los dos conectores BMS. El cable BMS debe conectarse en un bucle, como se indica en el siguiente diagrama. El bucle hace que el BMS piense que hay una batería conectada sin ninguna alarma.
- Si la alarma sigue activa después de colocar el bucle, significa que el fallo viene del BMS.
- Si el BMS elimina su alarma tras colocar el bucle, el fallo viene de la batería y no del BMS.

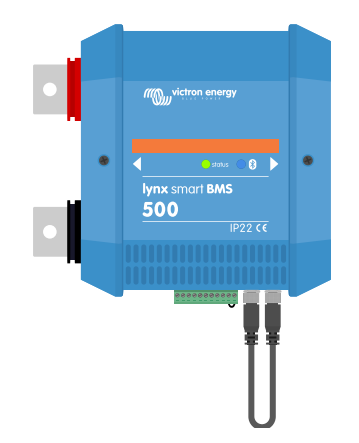

*Prueba de un Lynx Smart BMS conectando un único cable alargador BMS a las dos conexiones BMS*

#### **Prueba de varias baterías y BMS:**

- Esquive una de las baterías desconectando sus dos cables BMS.
- Conecte los cables BMS de las baterías adyacentes (o batería y BMS) entre sí, haciendo un bypass de la batería.
- Compruebe si ha desaparecido la alarma del BMS.
- Si la alarma no ha desaparecido, repita la operación con la siguiente batería.
- Si la alarma sigue activa después de haber hecho un bypass en todas las baterías, significa que el fallo viene del BMS.
- Si el BMS elimina su alarma al hacer el bypass de una batería en concreto, entonces ésa es la batería defectuosa.

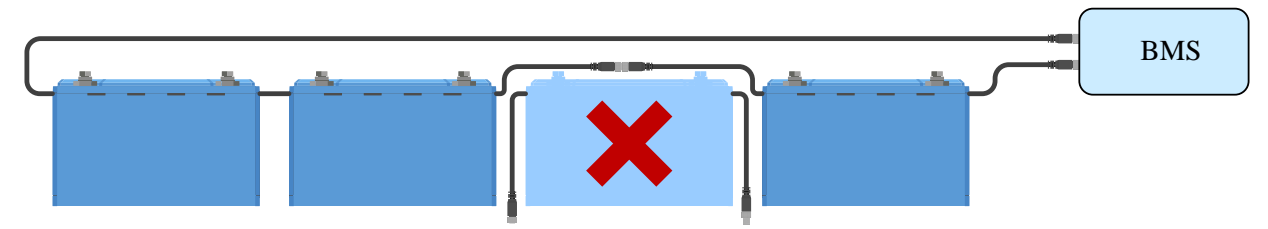

*Eliminación de un error BMS haciendo un bypass de una batería sospechosa*

#### **9.4.5. Cómo comprobar si el BMS está operativo**

Para probar si el BMS está operativo, desconecte uno de los cables BMS de la batería y observe si el BMS pasa a modo alarma.

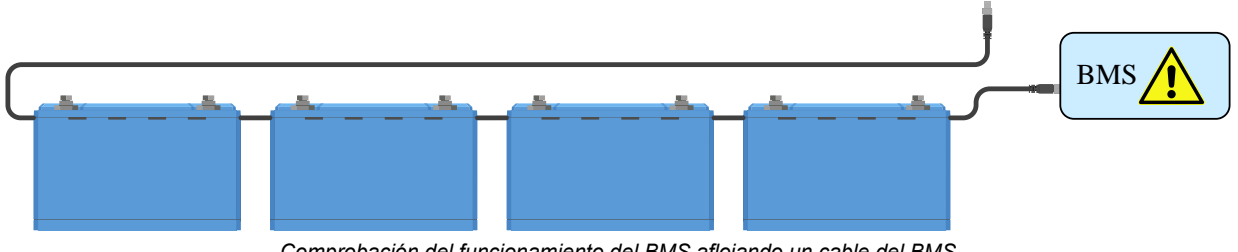

*Comprobación del funcionamiento del BMS aflojando un cable del BMS*

#### **9.4.6. Sistema en modo OFF**

Esto se indica con el LED de estado apagado y el LED Bluetooth parpadeando cada 3 segundos.

<span id="page-40-0"></span>El Lynx Smart BMS entra en modo OFF cuando se produce un episodio de baja tensión de celda y no se ha detectado tensión de carga durante 5 minutos para conservar toda la energía posible. El Bluetooth sigue activo, pero otras interfaces no esenciales están apagadas, incluida la alimentación del distribuidor (o distribuidores) Lynx.

Revise las tensiones de las celdas de las baterías conectadas y si están bajas, cárguelas. En cuanto el Lynx Smart BMS vea una tensión de carga volverá a activarse automáticamente y cerrará su contactor para permitir la carga de la batería.

### **9.4.7. Falta de ATC/ATD**

El error #36 (error ATC/ATD) se produce cuando la corriente de descarga > 1,5 A mientras que ATD está deshabilitado o cuando la corriente de carga > 1 A mientras que ATC está deshabilitado.

Esto puede deberse a cargas o cargadores no controlados por ATC/ATD.

Asegúrese de que todas las cargas y cargadores están controlados por ATC/ATD (si no están controlados por DVCC).

### **9.5. Problemas del monitor de baterías**

#### **9.5.1. Lectura de corriente incompleta**

Los negativos de todas las cargas y de todas las fuentes de carga del sistema tienen que conectarse a la parte del negativo del sistema del shunt, que es la parte de la derecha del BMS en posición normal.

Si el terminal negativo de una carga o de una fuente de carga se conecta directamente al polo negativo de la batería o a la parte del "negativo de la batería" del shunt, su corriente no pasará a través del monitor de baterías. Por lo tanto, no se tendrá en cuenta y la lectura del estado de carga será incorrecta.

#### **9.5.2. Lectura incorrecta del estado de carga**

Un estado de carga incorrecto puede deberse a distintas razones.

#### **Ajuste incorrecto de la batería**

Los siguientes parámetros afectarán al cálculo del estado de carga si no se han configurado correctamente:

• Capacidad de la batería

Compruebe a través de la aplicación VictronConnect que los ajustes de Capacidad de la batería del Lynx Smart BMS son correctos.

#### **Estado de carga incorrecto debido a un problema de sincronización:**

El proceso de sincronización es automático y se realiza cada vez que la batería se carga por completo. El monitor de la batería determina que la batería está completamente cargada cuando se cumplan las tres condiciones de "cargada". Estas condiciones son:

- Tensión cargada (tensión)
- Corriente de cola (% de capacidad de la batería)
- Tiempo de detección de carga (minutos)

Ejemplo práctico (ajustes predeterminados del monitor de baterías y una batería de litio de 12,8 V y 200 Ah) de las condiciones que deben cumplirse antes de que tenga lugar la sincronización:

- La tensión de la batería debe ser superior a 14,0 V.
- La corriente de carga ha de ser inferior a 0,04 x capacidad de la batería (Ah). Para una batería de 200 Ah, esto es 0,04 x 200 = 8 A.
- Las dos condiciones anteriores han de permanecer estables durante 3 minutos.

Si la batería no está completamente cargada o si no se produce la sincronización automática, el valor del estado de carga empezará a desviarse y dejará de representar el estado de carga real de la batería.

El estado de carga también puede sincronizarse y fijarse de forma manual a través de la aplicación VictronConnect (se necesita VictronConnect v5.70 o posterior).

### **9.5.3. El estado de carga no aumenta/disminuye lo suficientemente rápido o demasiado rápido durante el proceso de carga/descarga.**

Esto puede suceder si el monitor de la batería cree que la batería es más grande o más pequeña de lo que realmente es. Compruebe si la capacidad de la batería se ha fijado correctamente.

### <span id="page-41-0"></span>**9.5.4. Problemas de sincronización**

Si el monitor de la batería no se sincroniza automáticamente, es posible que la batería nunca alcance un estado de carga completa. Cargue la batería por completo y observe si eventualmente el estado de carga indica el 100 %.

La otra posibilidad es que sea necesario reducir el ajuste de tensión de batería cargada y/o incrementar el ajuste de la corriente de cola.

También es posible que el monitor de la batería se sincronice demasiado pronto. Esto puede suceder en sistemas solares u otras aplicaciones con corrientes de carga fluctuantes. En este caso, pruebe a reducir ligeramente los ajustes de tensión de batería cargada, corriente de cola y tiempo de detección de batería cargada.

### **9.6. Problemas de VictronConnect**

#### **Actualización de firmware interrumpida**

Esto se puede recuperar. Simplemente intente actualizar el firmware de nuevo.

### **9.7. Problemas del dispositivo GX**

Este apartado solo describe los problemas más frecuentes. Si no resuelve su problema, consulte el manual del dispositivo GX.

#### **Se ha seleccionado un perfil CAN-bus incorrecto.**

Compruebe que VE.Can se ha configurado para usar el perfil CAN-bus correcto. En su dispositivo GX vaya a Ajustes/Servicios/ Puerto VE.Can y compruebe si está configurado en "VE.Can y Lynx Ion BMS (250 kbit/s)".

Confirme también que el Lynx Smart BMS está conectado al puerto VE.Can de su dispositivo GX y no al puerto BMS-Can (p. ej.: en un Cerbo GX).

#### **Problema del conector o del cable RJ45**

Los dispositivos VE.Can se conectan "en cadena" entre sí y es necesario usar un [terminador RJ45](https://www.victronenergy.com.es/accessories/ve-can-rj45-terminator) con los dispositivos primero y último de la cadena.

Cuando conecte dispositivos VE.Can, use siempre [cables RJ45 UTP](https://www.victronenergy.com.es/cables/rj45-utp-cable) "de fábrica". No los fabrique usted mismo. Muchos problemas de comunicación del producto y de otro tipo aparentemente sin relación alguna se deben a cables caseros que dan fallos.

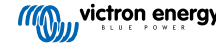

# <span id="page-42-0"></span>**10. Especificaciones técnicas del Lynx Smart BMS**

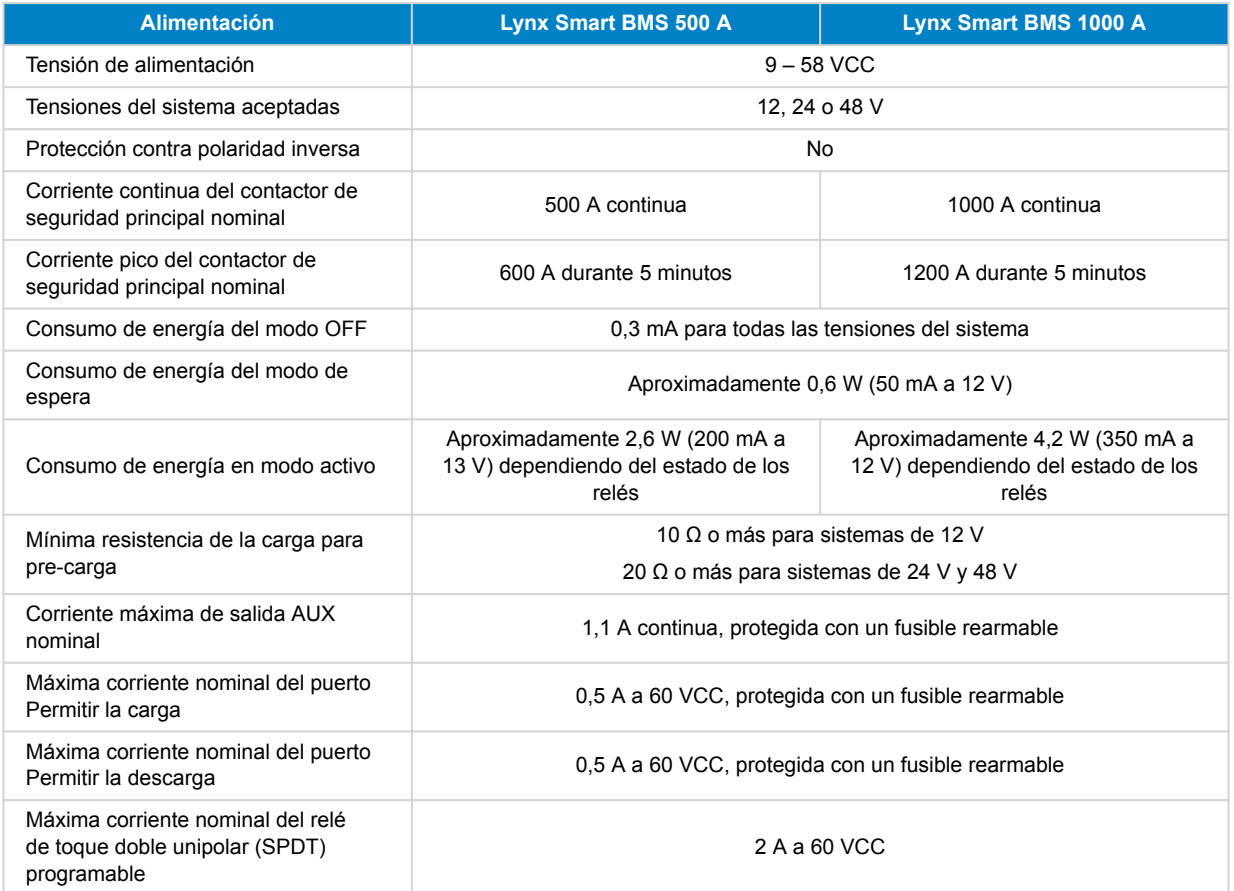

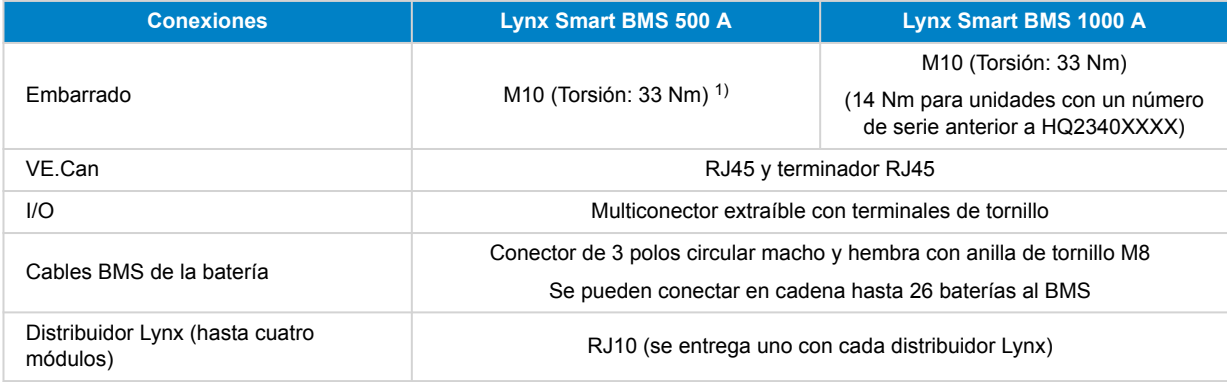

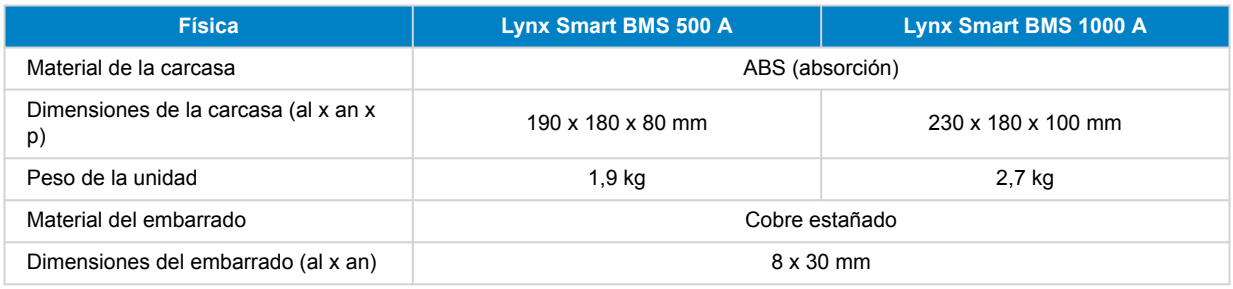

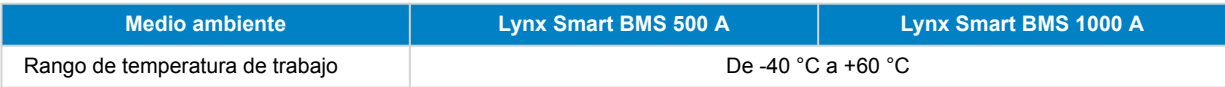

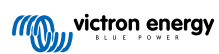

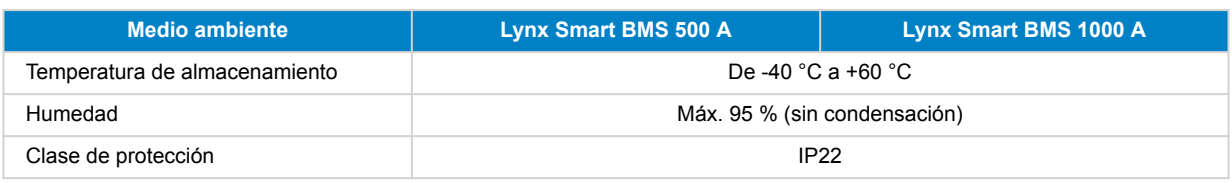

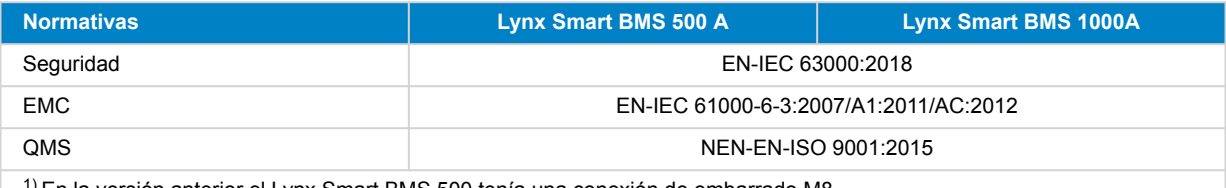

1) En la versión anterior el Lynx Smart BMS 500 tenía una conexión de embarrado M8

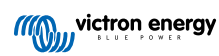

# <span id="page-44-0"></span>**11. Apéndice**

### **11.1. Indicadores, avisos, alarmas y códigos de error**

### **LED**

El Lynx Smart BMS tiene dos LED: uno de Bluetooth y otro de Estado. Estos LED indican el modo de funcionamiento y el modo de fallo si se produce algún fallo.

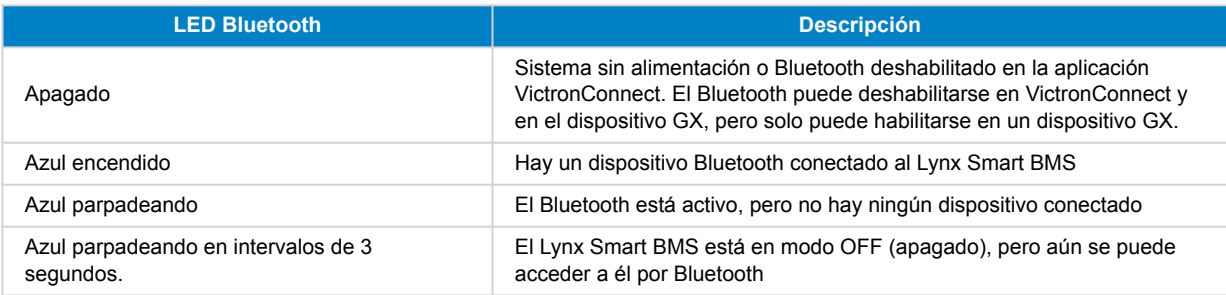

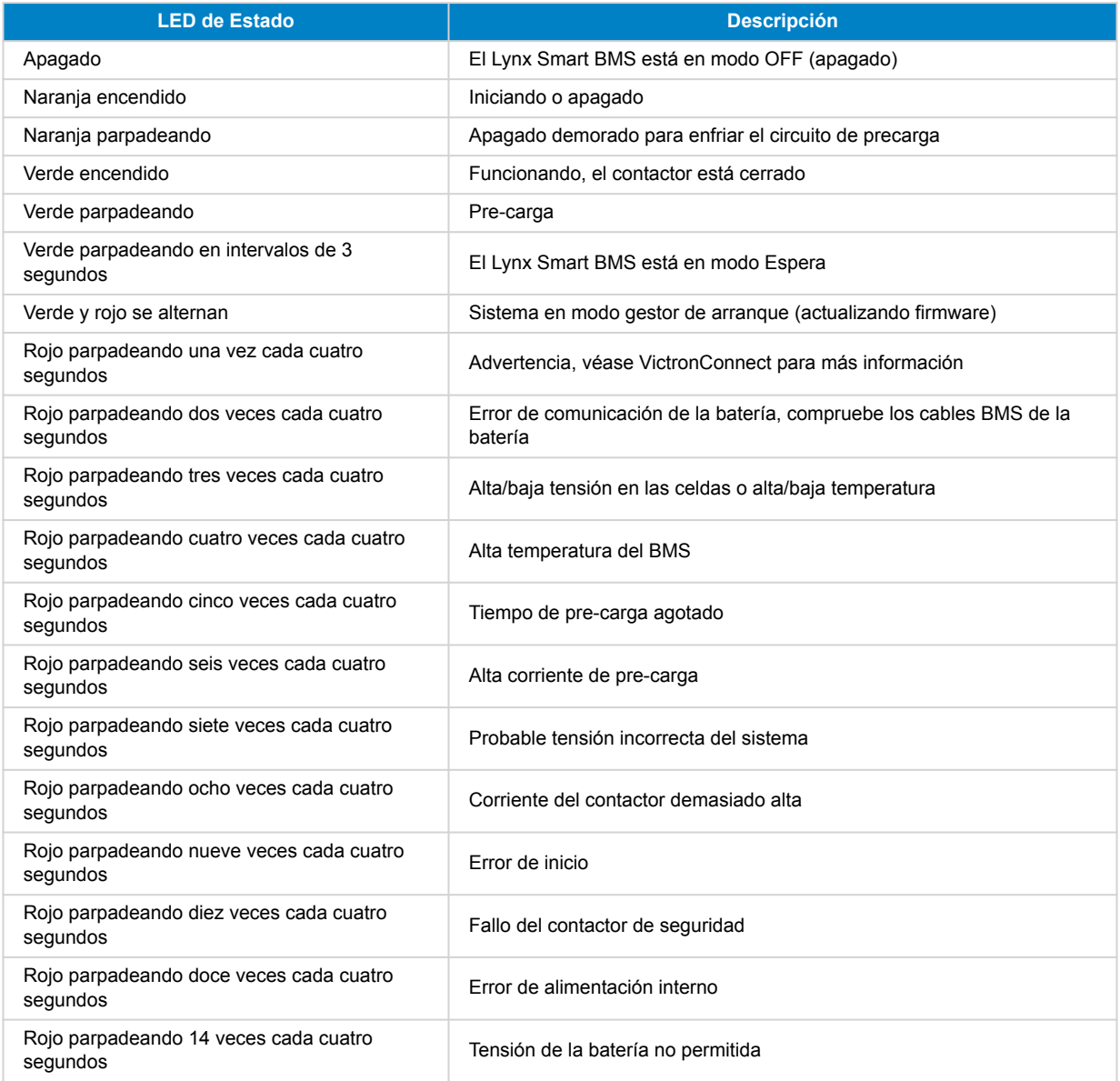

#### **Códigos de advertencia, alarma y error**

Los códigos de advertencia, alarma y error también se informan a través de la aplicación VictronConnect o de un dispositivo GX conectado y VRM.

Un aviso indica que hay un problema que, si no se corrige, provocará el apagado del sistema, mientras que una alarma indica el motivo del apagado del sistema.

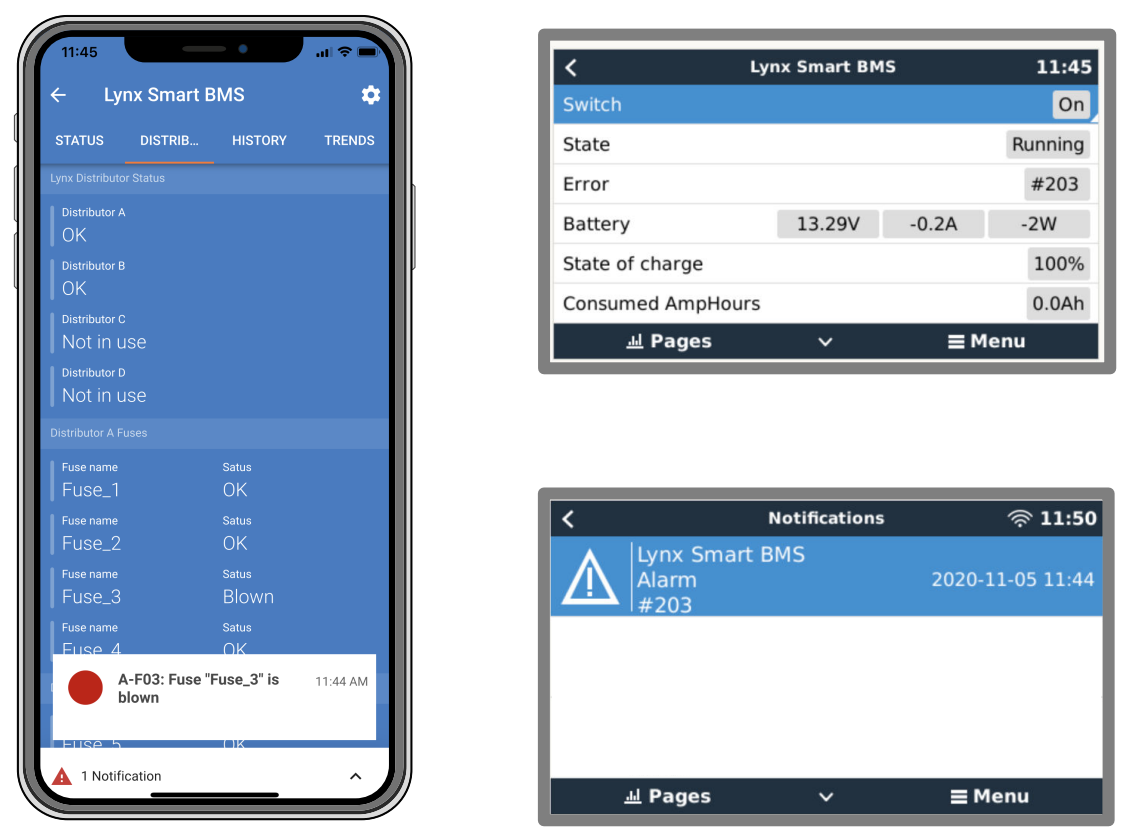

*Alarmas de Lynx Smart BMS en la aplicación VictronConnect y en un dispositivo GX*

Aquí se presenta una lista de los códigos de alarma y error. Puede consultar una explicación de estas alarmas y qué hacer en caso de que aparezcan en el [apartado de Resolución de problemas y asistencia](urn:resource:fork:27332).

#### **Códigos de advertencia**

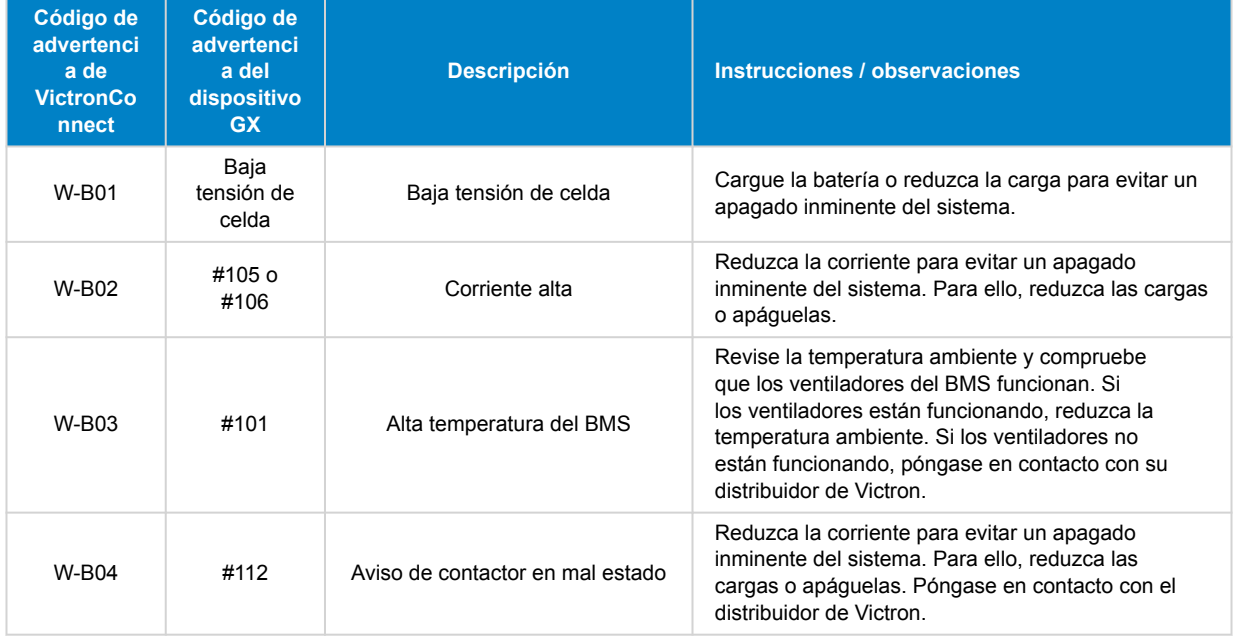

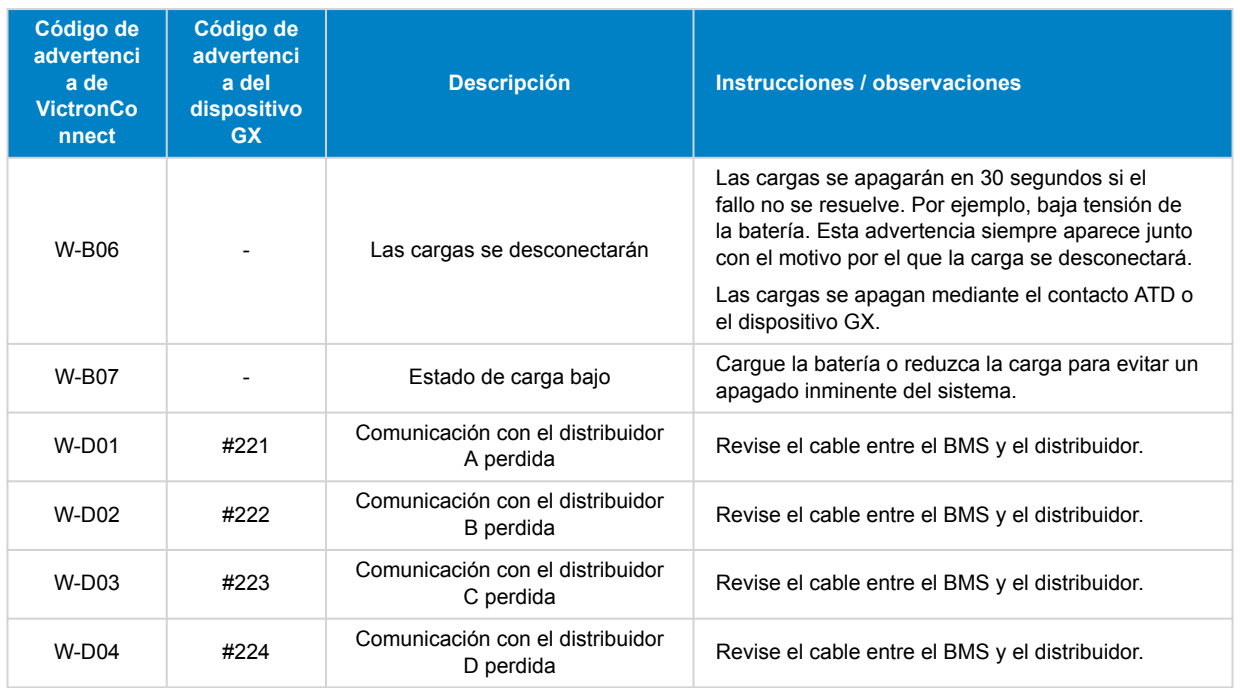

### **Códigos de alarma**

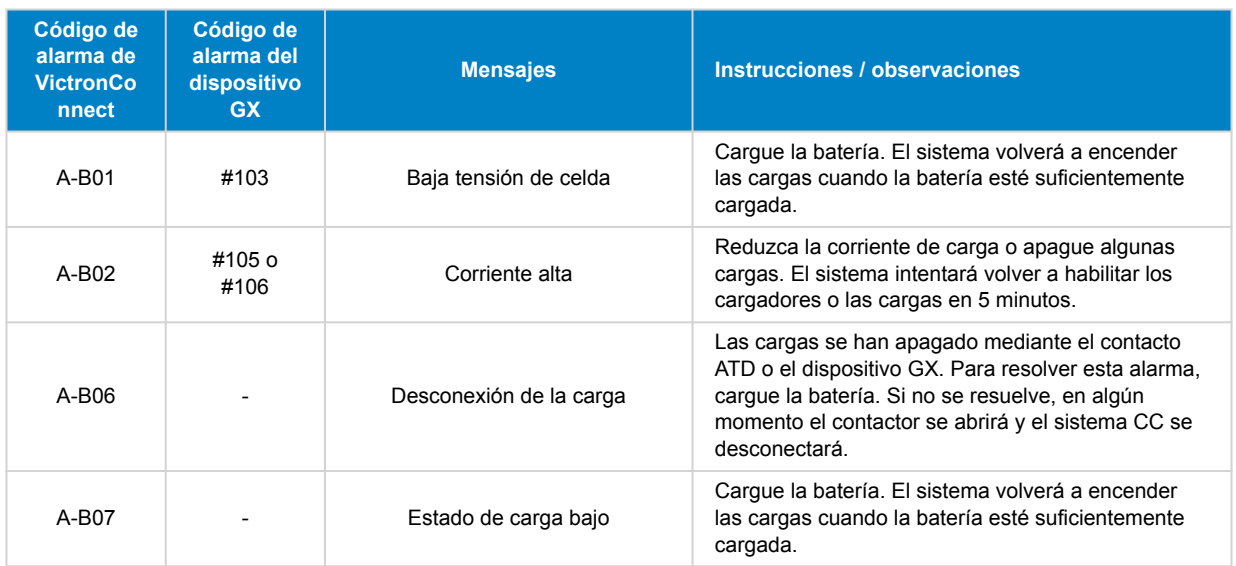

### **Códigos de error**

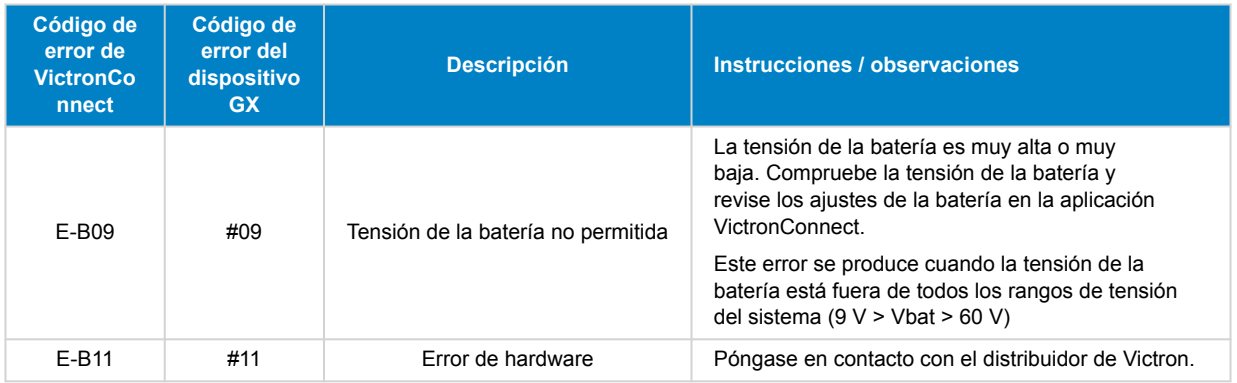

<span id="page-47-0"></span>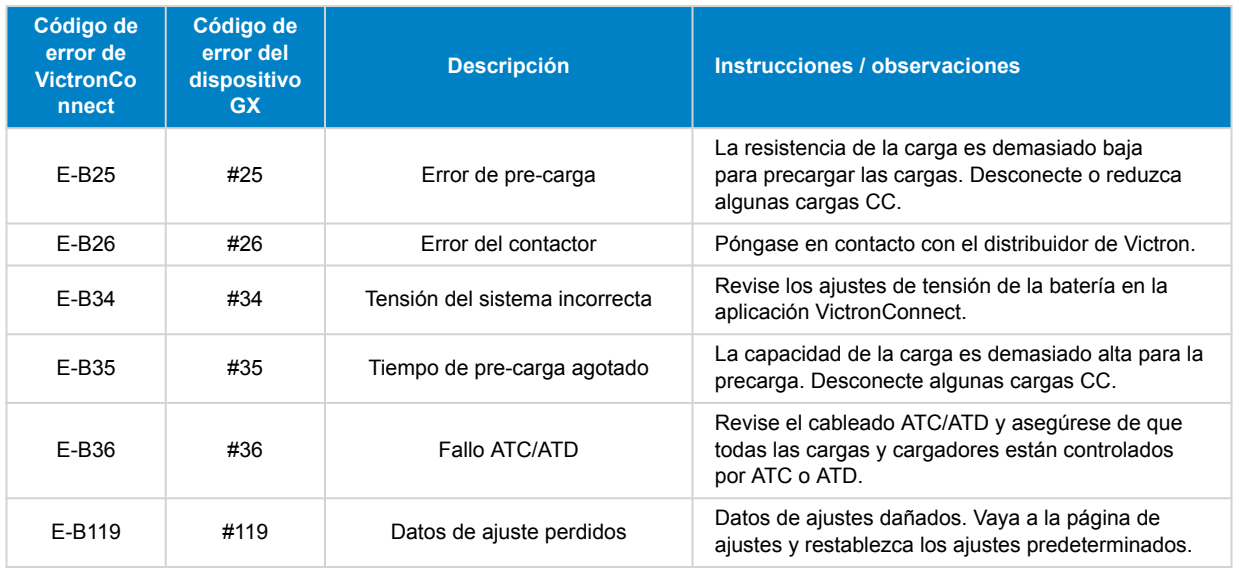

### **Códigos de alarma relacionados con el distribuidor Lynx**

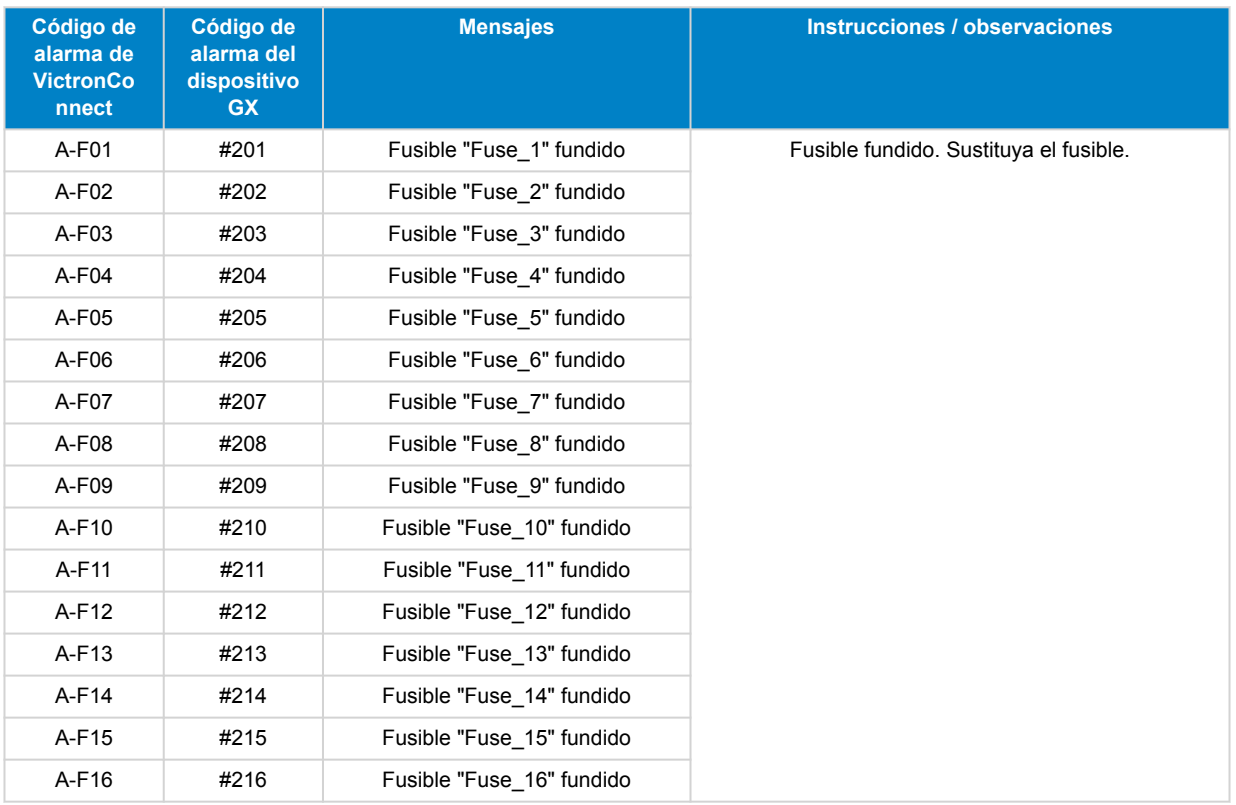

# **11.2. PGN de NMEA 2000 compatibles**

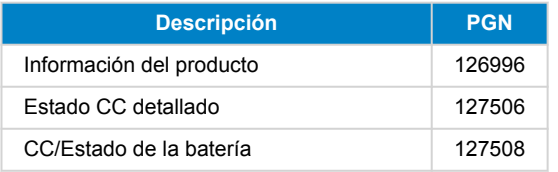

<span id="page-48-0"></span>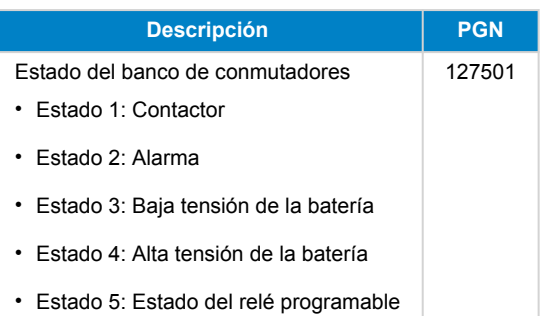

Clase y función:

- Clase de dispositivo N2K: Generación eléctrica
- Función de dispositivo N2K: Batería

Para más información, consulte la [Guía de integración de NMEA 2000 y pantallas multifuncionales \(MFD\)](https://www.victronenergy.com/live/ve.can:nmea-2000:start)

### **11.3. Lista de ajustes del monitor de baterías**

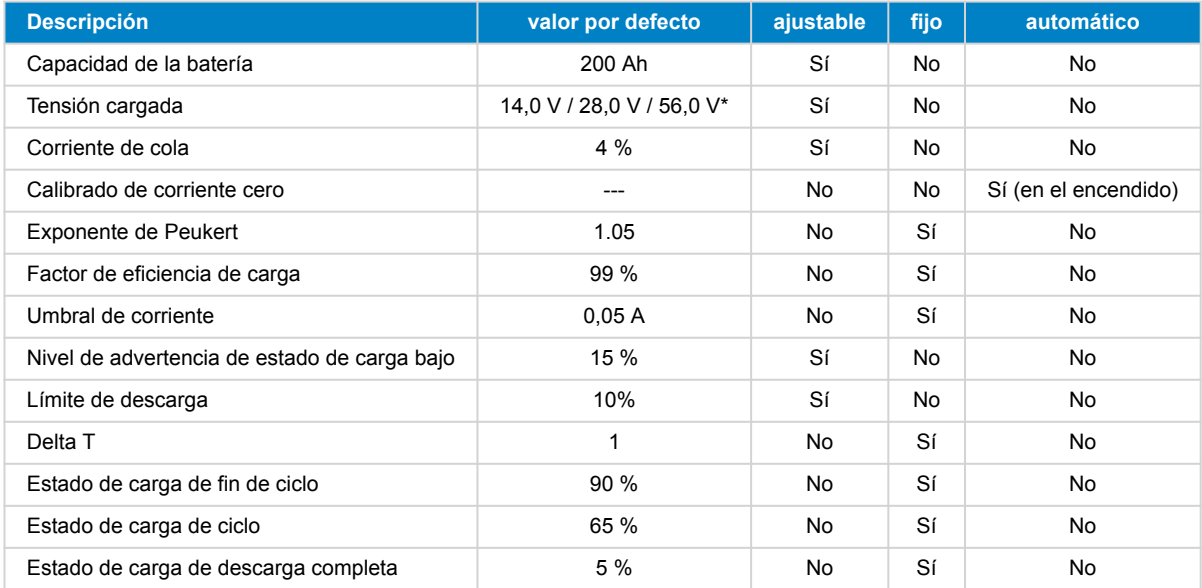

\* para un sistema de 12 V / 24 V / 48 V

### **11.4. Pin-out y resumen del multiconector**

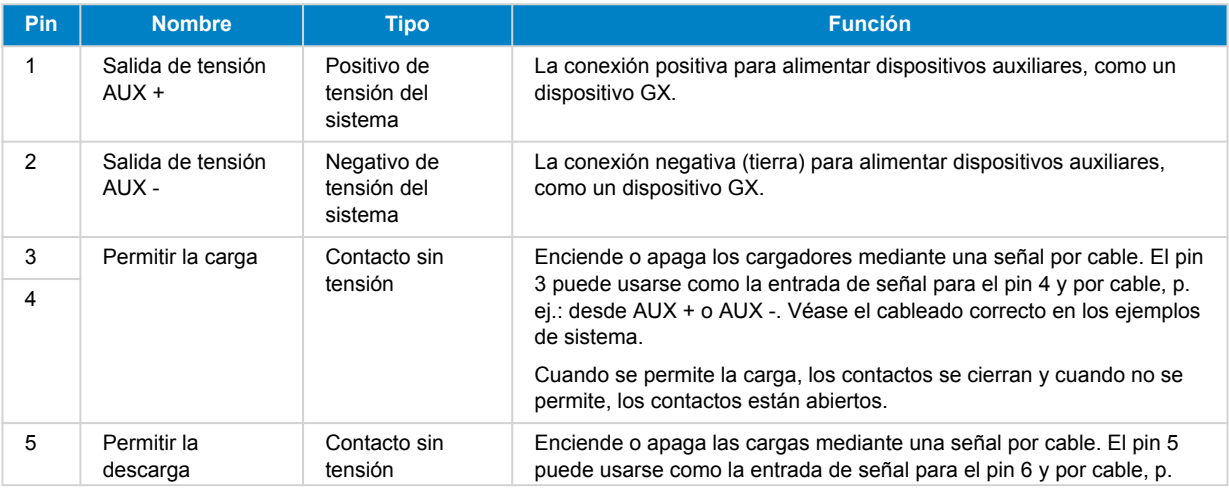

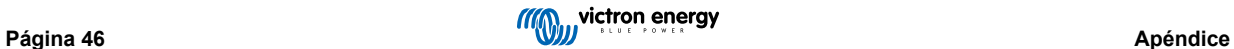

<span id="page-49-0"></span>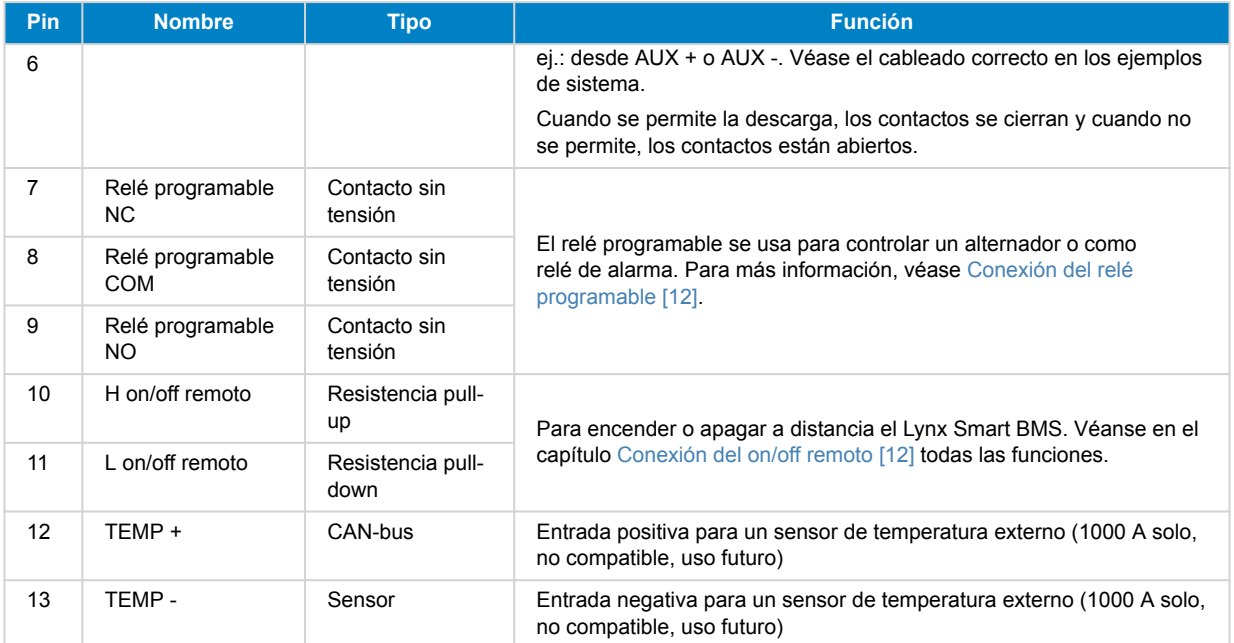

### **11.5. Estructura del menú correspondiente al Lynx Smart BMS del dispositivo GX**

Es un resumen de la estructura del menú correspondiente al Lynx Smart BMS del dispositivo GX. Se necesita Venus OS v2.90 o posterior para ver todos los elementos del menú mostrados aquí.

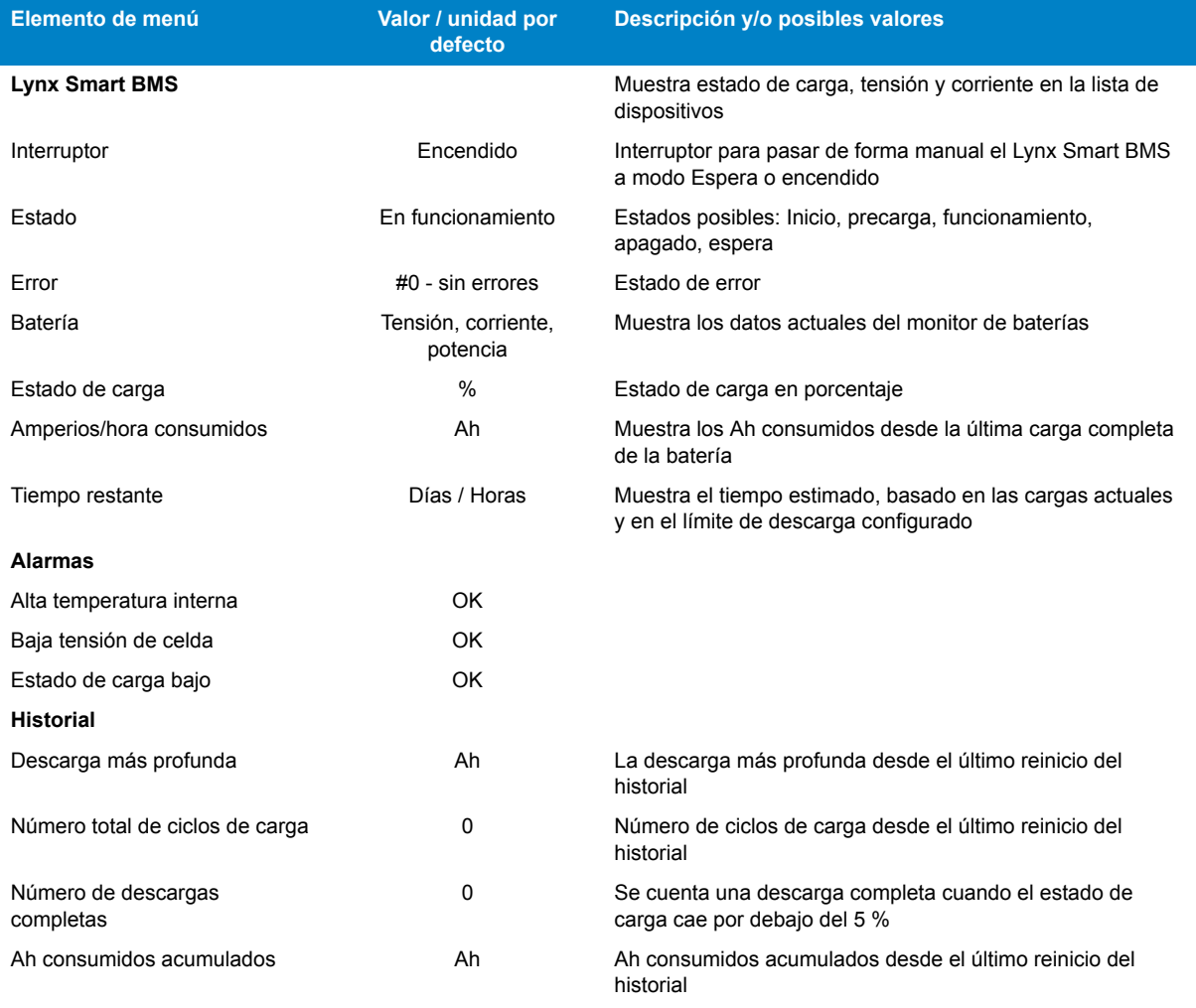

### Lynx Smart BMS

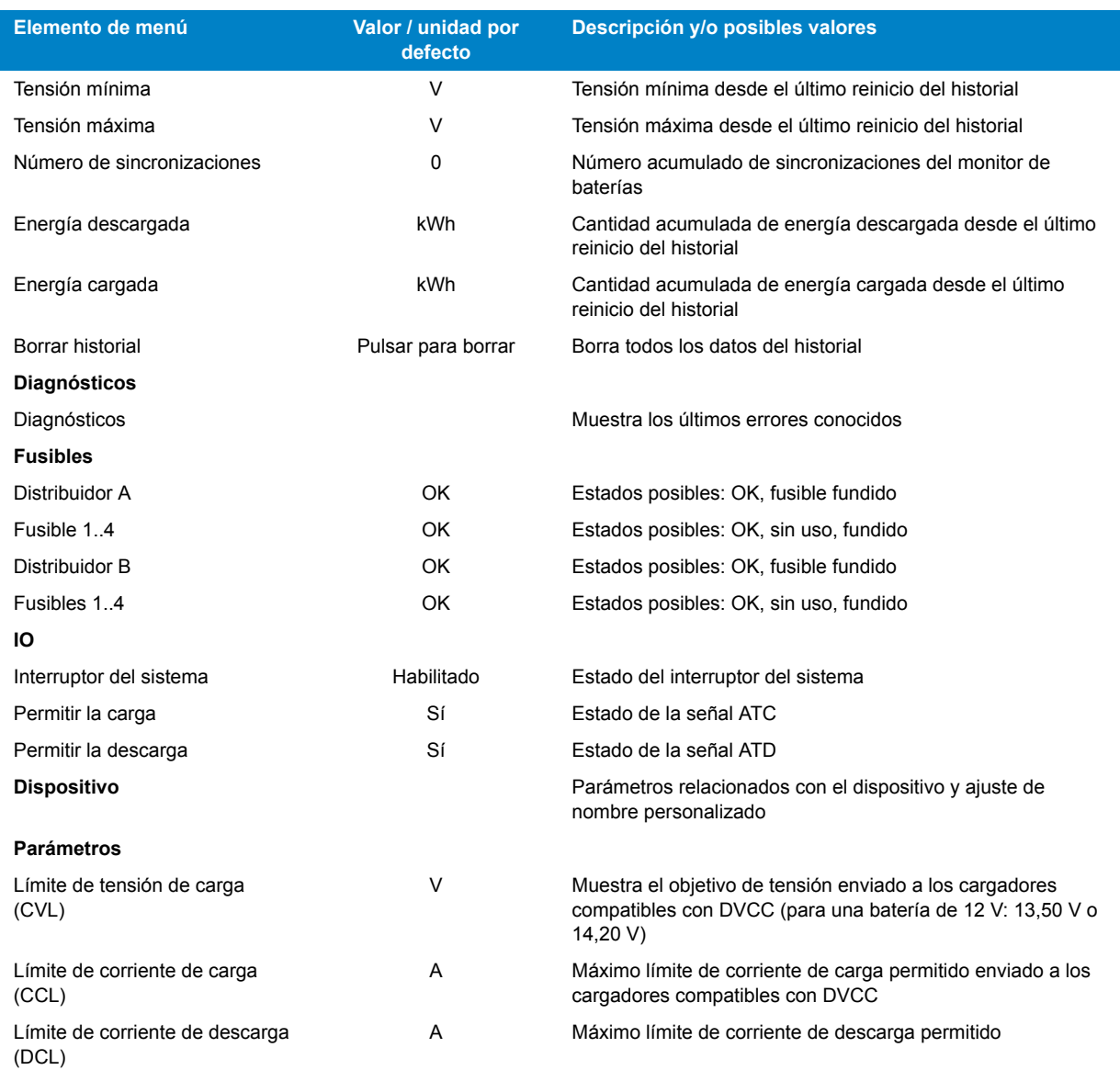

I I

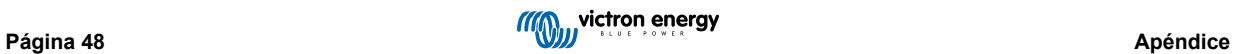

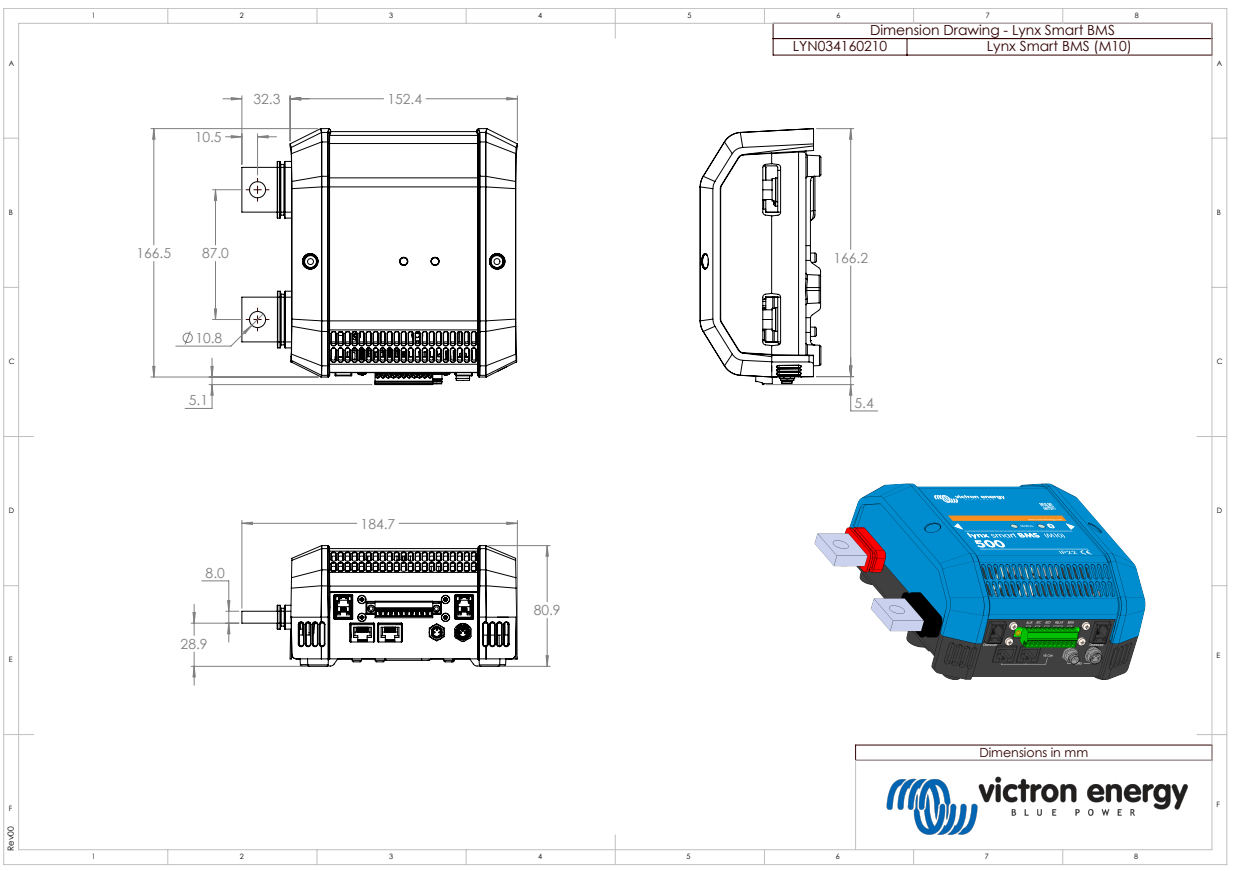

### <span id="page-51-0"></span>**11.6. Dimensiones de la carcasa**

*Dimensiones de la carcasa del modelo M10 del Lynx Smart BMS 500*

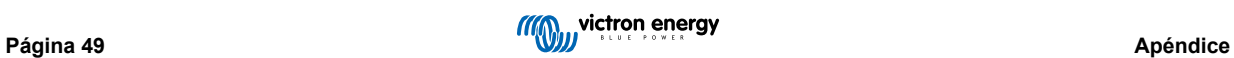

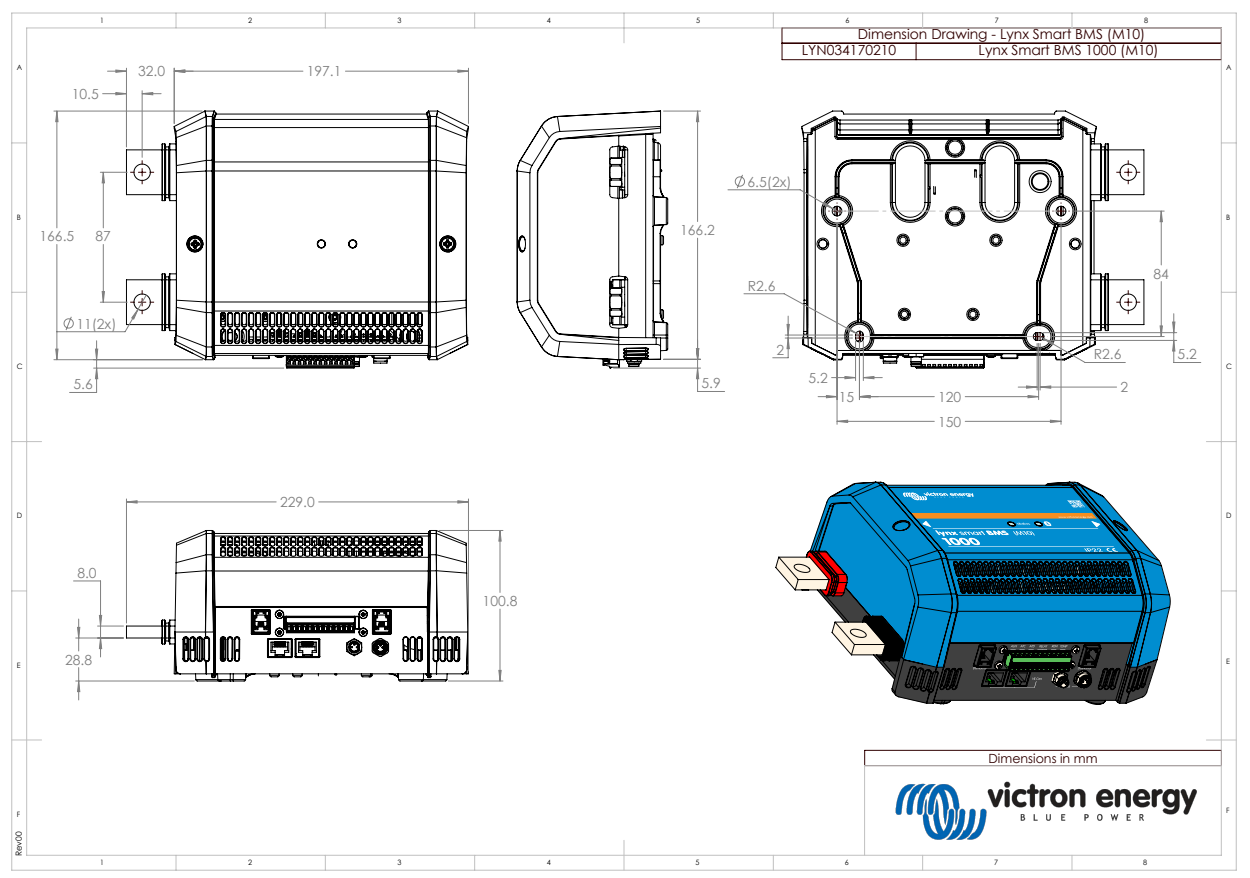

*Dimensiones de la carcasa del modelo M10 del Lynx Smart BMS 1000*

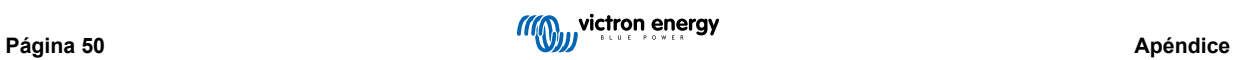